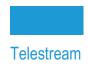

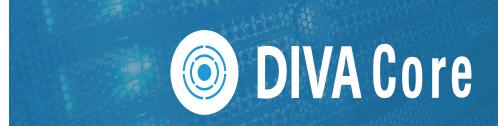

# Watch Folder Monitor User Guide

Release: 8.2

**Revision: 1.2** 

#### **Copyrights and Trademark Notices**

Specifications subject to change without notice. Copyright © 2022 Telestream, LLC and its Affiliates. Telestream, CaptionMaker, Cerify, DIVA, Episode, Flip4Mac, FlipFactory, Flip Player, Gameshow, GraphicsFactory, Kumulate, Lightspeed, MetaFlip, Post Producer, Prism, ScreenFlow, Split-and-Stitch, Switch, Tempo, TrafficManager, Vantage, VOD Producer, and Wirecast are registered trademarks and Aurora, ContentAgent, Cricket, e-Captioning, Inspector, iQ, iVMS, iVMS ASM, MacCaption, Pipeline, Sentry, Surveyor, Vantage Cloud Port, CaptureVU, Cerify, FlexVU, PRISM, Sentry, Stay Genlock, Aurora, and Vidchecker are trademarks of Telestream, LLC and its Affiliates. All other trademarks are the property of their respective owners.

This software and related documentation are provided under a license agreement containing restrictions on use and disclosure and are protected by intellectual property laws. Except as expressly permitted in your license agreement or allowed by law, you may not use, copy, reproduce, translate, broadcast, modify, license, transmit, distribute, exhibit, perform, publish, or display any part, in any form, or by any means. Reverse engineering, disassembly, or decompilation of this software, unless required by law for interoperability, is prohibited.

Intel and Intel Xeon are trademarks or registered trademarks of Intel Corporation. All SPARC trademarks are used under license and are trademarks or registered trademarks of SPARC International, Inc. AMD, Opteron, the AMD logo, and the AMD Opteron logo are trademarks or registered trademarks of Advanced Micro Devices. UNIX is a registered trademark of The Open Group.

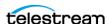

## **Contents**

#### **Telestream Contact Information 6**

| Pretace /                                                                                                    |
|----------------------------------------------------------------------------------------------------|
| Audience 7 Documentation Accessibility 7                                                                                          |
| Access to Telestream Support 7                                                                                                    |
| Related Documents 7 Document Updates 8                                                                                            |
|                                                                                                    |
| Overview 9                                                                                                    |
| Overview 10                                                                                                    |
| New Terminology 11                                                                                                    |
| Features 12                                                                                                    |
| Single File Mode Watch Folders 12                                                                                                 |
| File Set Watch Folders 13                                                                                                    |
| Common Watch Folder Monitor Solutions 14                                                                                          |
| Basic Watch Folder Monitor Solution for Single Mode Folders 14  Basic Watch Folder Monitor Solution for File Set Mode Folders 14  |
| Basic Watch Folder Monitor Solution for File Set Mode Folders 14  Basic Watch Folder Monitor Solution for Delete Mode 15          |
| Basic Watch Folder Monitor Solution for DIVA Connect 15                                                                           |
| busic water Folder Monitor Soldton for DIVA Confect                                                                               |
| Solutions and Basic Configurations 16                                                                                             |
| Watch Folder Monitor Solution for Single Mode Folders 17                                                                          |
| Configuring the Basic Watch Folder Monitor Single Mode Folder Solution 18                                                         |
| Watch Folder Monitor Solution for File Set Folders on Local Disk and FTP Servers 20                                               |
| Configuring Recursive Archive 21                                                                                                  |
| Configuring the Watch Folder Monitor Solution for File Set Folders 23                                                             |
| Watch Folder Monitor Solution for Delete Mode 24                                                                                  |
| Configuring the Watch Folder Monitor Solution for Delete Mode 24                                                                  |
| Watch Folder Monitor Solution for DIVA Connect <b>26</b> Configuring the Watch Folder Monitor Solution for DIVA Connect <b>27</b> |
| coming the Materia order Monitor Solution for DIVA Conflict.                                                                      |

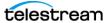

| Running Multiple Instances of Watch Folder Monitor on the S | ame Computer : | 2 |
|-------------------------------------------------------------|----------------|---|
|-------------------------------------------------------------|----------------|---|

| Additional Configuration Options 31                                                                                                    |
|----------------------------------------------------------------------------------------------------|
| Additional Watch Folder Monitor Configuration 32 Incomplete File Threshold: <incompletethreshold> 32 Processing of Incomplete Files: <incompleteprocessingstrategy> 32 MDF Configuration Priority: <mdfconfigpriority> 33 Additional Watch Folder Monitor Configuration for DIVA Core Operations 33 Delete Before Archive: <deletebeforearchive> 33 Number of Files to Archive Wildcard: <numberfilestoarchivewildcard> 33 Virtual Object Name Conversion Rules: <objectnameconvertrules> 34 Original Server: <originalserver> 35 Original Path: <originalpath> 35 Media Name: <divamedianame> and <divamedianamepattern> 36</divamedianamepattern></divamedianame></originalpath></originalserver></objectnameconvertrules></numberfilestoarchivewildcard></deletebeforearchive></mdfconfigpriority></incompleteprocessingstrategy></incompletethreshold> |
| Additional Watch Folder Monitor Configuration for the Monitored Folder 36                                                                                                    |
| MDF File Extension: <mdfextension> 36 Server Path: <sourcedestinationdivapath> 36 Sample Server Paths for Different Configurations 37 Archive File Path Template: <archivefilepathtemplate> 38 Archive File Name Template: <archivefilenametemplate> 39 File Filter: <filefilter> 40 Delete Parent and Content Directories: <deleteparentdirectoryandcontentdirectories> 40</deleteparentdirectoryandcontentdirectories></filefilter></archivefilenametemplate></archivefilepathtemplate></sourcedestinationdivapath></mdfextension>                                                                                                    |
| Folder Configuration Examples 42 Example of a Local Folder in File Set Mode 42 Example of an FTP Folder in Single File Mode 43 Example of a CIFS Folder in File Set Mode 44 Service Log Configuration 46 Trace Log Configuration 47 Advance Watch Folder Monitor Configuration 48 Full Watch Folder Monitor Configuration File 48 Global Watch Folder Monitor Configuration 48 Folders Default Configuration 51 Folder Specific Configuration 53 File Root Path and Single File Mode Advanced Configuration 55                                                                                                    |
| Administration, Operations and Monitoring 60                                                                                                    |
| Starting, Stopping, and Restarting Watch Folder Monitor Overview Starting and Restarting the Watch Folder Monitor Service Running the Watch Folder Monitor Service Stopping the Watch Folder Monitor Service Summary of Watch Folder Monitor Administration Watch Folder Monitor Command-Line Interface Watch Folder Monitor Operations and Workflows Algorithm and Workflow for Single File Mode Watch Folders Algorithm and Workflow for File Set Mode Watch Folders  61  62  63  65  66  66  67                                                                                                    |

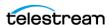

| Monitoring Watch Folder Monitor 70  Monitoring DIVA Connect from the DIVA Core System Management App Monitoring Watch Folder Monitor using Logs 71 | 70 |
|----------------------------------------------------------------------------------------------------|----|
| Configuration Files and Examples 72                                                                                                    |    |
| Configuring Virtual Objects 73                                                                                                    |    |
| Metadata File 75                                                                                                    |    |
| Sample of the sample.mdf File in XML Format 75                                                                                                    |    |
| Sample of the sample.mdf File in Original MDF Format 75                                                                                            |    |

Full Watch Folder Monitor Configuration File (wfm.conf.ini) 81

#### Glossary 91

Sample of the Full Trace Log File 77

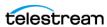

## **Telestream Contact Information**

To obtain product information, technical support, or provide comments on this guide, contact us using our web site, email, or phone number as listed below.

| Resource                                | Contact Information                                                                                                    |
|-----------------------------------------|----------------------------------------------------------------------------------------------------|
| DIVA Core<br>Technical<br>Support       | Web Site:                                                                                                    |
|                                         | https://www.telestream.net/telestream-support/diva/support.htm                                                                                                    |
|                                         | Depending on the problem severity, we will respond to your request within 24 business hours. For P1, we will respond within 1 hour. Please see the Maintenance & Support Guide for these definitions. |
|                                         | Support hours for customers are Monday - Friday, 7am - 6pm local time.                                                                                                    |
|                                         | • P1 issues for customers are 24/7.                                                                                                    |
| Telestream, LLC                         | Web Site: www.telestream.net                                                                                                    |
|                                         | Sales and Marketing Email: info@telestream.net                                                                                                    |
|                                         | Telestream, LLC                                                                                                    |
|                                         | 848 Gold Flat Road, Suite 1<br>Nevada City, CA USA 95959                                                                                                    |
| International<br>Distributor<br>Support | Web Site: www.telestream.net                                                                                                    |
|                                         | See the Telestream Web site for your regional authorized Telestream distributor.                                                                                                    |
| Telestream<br>Technical<br>Writers      | Email: techwriter@telestream.net                                                                                                    |
|                                         | Share comments about this or other Telestream documents.                                                                                                    |

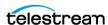

## **Preface**

This book describes the DIVA Core Watch Folder Monitor solutions, configuration, administration, and operations.

#### **Audience**

This document is intended for System Administrators and DIVA Core users.

### **Documentation Accessibility**

For information about Telestream's commitment to accessibility, visit the Telestream Support Portal located at:

https://www.telestream.net/telestream-support/diva/support.htm

#### **Access to Telestream Support**

Telestream customers that have purchased support have access to electronic support through the Telestream Support Portal located at:

https://www.telestream.net/telestream-support/diva/support.htm

#### **Related Documents**

For more information, see the DIVA Core documentation set for this release located at:

https://www.telestream.net/telestream-support/diva/support.htm

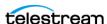

## **Document Updates**

The following table identifies updates made to this document.

| Date           | Update                                                                            |
|----------------|-----------------------------------------------------------------------------------|
| April 2022     | Updated Copyright information.                                                    |
|                | Updated book for release 8.2.                                                     |
|                | Updated terminology to new standards (see the <i>Overview</i> for updated terms). |
| June 2022      | Migrated book to Telestream format.                                               |
| August 2022    | Minor terminology and formatting updates.                                         |
| September 2022 | Updated terminology and title page graphic.                                       |

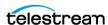

## **Overview**

This chapter describes an overview of the Watch Folder Monitor component of the DIVA Core system and includes the following information:

#### **Topics:**

- Overview
- New Terminology
- Features
- Common Watch Folder Monitor Solutions

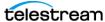

#### **Overview**

Watch Folder Monitoring allows users and third party applications to deliver content to be archived by copying related files to a folder, an FTP server, or a CIFS share.

Note: Linux-based Core Actors do not support UNC paths for CIFS Source Servers and destinations.

The Watch Folder Monitor does not require an application, or user, to send the Archive command. Each time a file (Single File Mode), or set of files (File Set Mode), is placed in a monitored Watch Folder, DIVA Core automatically archives the files and creates the related Virtual Object according to the rules set in the configuration file for that particular Watch Folder.

The flexibility of enables a myriad of possible configuration combinations. Telestream has combined the most commonly used configurations into four basic Watch Folder Monitor Solutions to make configuration and operations easier. If necessary, advanced configuration can be performed to employ beyond the four solutions described in this book.

Watch Folder Monitor supports multiple automated operations. Example configurations have been included to aid in the configuration of specific workflows as follows:

- wfm.conf.delete.ini
  - This configuration file contains the minimum configuration parameters to configure for use as a file deletion solution.
- wfm.conf.single.local.ini This configuration file is a template for configuring for automated local, single file based archive operations.
- wfm.conf.ini

This configuration file is a template demonstrating how multiple workflows and Watch Folders can coexist in a single configuration file, and is modular by design.

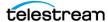

## **New Terminology**

The following terminology has been updated to reflect standardization efforts across all DIVA and Kumulate applications. There will be some variations in the documentation compared to the interface until everything is switched over to the new terminology; the documentation uses the new terms wherever possible.

- Running Requests are now called Jobs
- Request History is now called Job History
- Libraries are now called Managed Storage
- · Datahub is now called Actor
- Proxyhub is now called Proxy Actor
- DIVA Core and DIVA Manager are now called DIVA Core / Core / Core Manager
- Category is now called Collection
- Source/Destination is now called Unmanaged Storage Repository
- Storage Repository is now called Managed Storage Repository
- Object is now called Virtual Object
- Group is now called Tape Group
- Link is now called Storage Link
- Storage Plan Manager is now called Storage Policy Manager
- Drop Folder Monitor (DFM) is now called Watch Folder Monitor (WFM)
- DIVA Command and Control Panel are now called System Management App
- DIVA Analytics and DIVAProtect are now called Analytics App

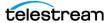

#### **Features**

Watch Folder Monitor is a component of DIVA Core that can be installed with the DIVA Core installation package.

Watch Folder Monitor monitors designated Watch Folders and requests DIVA Core to archive Virtual Objects found in these folders. Watch Folder Monitor can monitor up to 20 local folders, FTP folders, and CIFS folders; each with its own individual configuration. There are two types (modes) of Watch Folders; Single File Mode and File Set Mode.

For example, if the archive contains two media Tape Groups, News and Movies, then two Watch Folders must be configured; one for News and one for Movies. However, if File Set Mode is used (or an advanced configuration setup), a single Watch Folder can be used instead.

After archiving completes, the files are deleted from the folder they have been archived from.

Best practices dictate that files should be copied to the Watch Folder and not moved. After the configured time period, if the file is considered incomplete, it might be deleted. Copying the file, rather than moving it, ensures that a backup copy is available if an unwanted deletion occurs.

When the Watch Folder is configured on an FTP server, all content (files and folders to be archived) must be copied to the Watch Folder using FTP. If the content is copied to the Watch Folder using another process (local copy through the operating system, remote desktop copy, and so on), there is no guarantee it will process the content properly.

#### Single File Mode Watch Folders

Use Single File Mode Watch Folders to automatically archive Virtual Objects containing a single file. This mode is convenient for MXF, GXF, and so on, with single file assets. There can be many single files in the folder, but each will only be archived as a single file Virtual Object.

The Virtual Object Name is the file name including the extension. The Virtual Object Collection, priority, and other archive command parameters are defined in a Watch Folder configuration file (wfm.conf). The configuration file contains the description of all folders to be monitored by Watch Folder Monitor.

When a file appears in a configured Watch Folder, Watch Folder Monitor monitors the file size. If the size has not changed after a preconfigured time threshold (last modification time), then the file is considered complete, and the archive is initiated. After the file is archived it is automatically deleted from the Watch Folder.

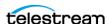

#### File Set Watch Folders

Caution: The last file created in the File Set Watch Folder must be the metadata file (with the .mdf extension). The presence of this file triggers the archive operation. If the metadata file is transferred before the actual data files, content loss can occur!

Use File Set Watch Folders to automatically archive Virtual Objects containing more than one file, and is compatible with complex Virtual Objects.

When monitoring a File Set Watch Folder, Watch Folder Monitor checks for the presence of a metadata file (.mdf). This file describes the details of the content to be archived, and signals Watch Folder Monitor that the content to be archived is ready. The archive process starts only after this file is available to Watch Folder Monitor.

Using the metadata file allows specifying the Virtual Object Name, Collection and user Comments on a per Virtual Object basis.

Users (or an application) must first create a folder within the Watch Folder for the set of files intended to be archived as a single Virtual Object in DIVA Core. The folder must have the -allow\_delete\_on\_source and -r options configured. After the folder is created, the data files have to be copied to the folder.

The Virtual Object archiving process is initiated after Watch Folder Monitor has opened and parsed the metadata file. After the Virtual Object is successfully archived, Watch Folder Monitor deletes the folder, and all of the files within it, including the .mdf file.

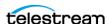

#### **Common Watch Folder Monitor Solutions**

Telestream offers the four most common Watch Folder Monitor Solutions as described in the following sections. Select the solution, or solutions, that meet your requirements, and follow the configuration instructions for those particular solutions.

See Solutions and Basic Configurations for details and basic configuration of each solution.

#### **Basic Watch Folder Monitor Solution for Single Mode Folders**

This Watch Folder Monitor solution can monitor local disks, FTP transfers, and CIFS folders. DIVA Core will archive each file found in the Watch Folder as a single Virtual Object. If your requirements include only single files then this solution will work perfectly.

- Only single file Virtual Objects are supported.
- Supported major configuration parameters include:
  - DIVA Core
  - Watch Folder URL
  - Collection Name of Virtual Objects being archived
  - Server for the Archive request
  - Templates for File Path Root and File Name generation
  - Media Name for the Archive request

If the connection to the disk, FTP or CIFS is unavailable (or disconnected) for a period (that is, when the fileReadyThreshold time has elapsed), the file will be considered complete when it is actually incomplete.

The fileReadyThreshold parameter is only found in the wfm.conf.ini, and not in the wfm.single.conf.ini configuration file. However, this parameter can be manually added to the wfm.single.conf.ini file if wanted, or necessary.

#### **Basic Watch Folder Monitor Solution for File Set Mode Folders**

This Watch Folder Monitor Solution offers more flexibility than the Basic Solution. This configuration can monitor local disks, FTP servers, and unsecured CIFS folders containing either single files or file sets. Secured CIFS can also be used if the service is run under a suitable user account.

File Sets include a metadata file containing the details of the files included in the set. Each metadata file found in the Watch Folder is parsed and a new Virtual Object (usually with more than one component) is archived in the DIVA Core system.

• Single and multiple file Virtual Objects are supported.

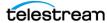

- Recursive Archive (folder and files) is supported.
- Supported major configuration parameters include:
  - DIVA Core
  - Watch Folder URL
  - Media Name for the Archive request

#### **Basic Watch Folder Monitor Solution for Delete Mode**

This Watch Folder Monitor solution monitors only the local disk, and removes files that are obsolete. If a subfolder is empty for more than the configured allowed time period, it will also be removed. This solution is used with the other Watch Folder Monitor solutions, and can be included in all Watch Folder Monitor configurations.

Supported major configuration parameters include:

- Folder URL
- Interval specifying when the file will be deleted from the folder.

#### **Basic Watch Folder Monitor Solution for DIVA Connect**

This Watch Folder Monitor Solution monitors only the local disk and can use either Single Files or File Sets. Each Metadata File found in the Watch Folder is parsed and a new Virtual Object (usually with more than one component) is archived in the DIVA Core System.

This solution is used with DIVA Connect systems that are configured with inter-site transfer capabilities. Contact your Telestream Sales Support Specialist for detailed information on various DIVA Connect Solutions available.

- Single and multiple file Virtual Objects are supported
- Recursive Archive (folders and files) is supported
- Supported major configuration parameters include:
  - DIVA Core
  - Watch Folder URL
  - Media Name Pattern for generation of the Media Name for the Archive request
  - Server Name
  - Server Path

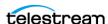

## Solutions and Basic Configurations

This chapter describes details and configurations of the different Watch Folder Monitor solutions, and includes the following information:

#### **Topics:**

- Watch Folder Monitor Solution for Single Mode Folders
- Watch Folder Monitor Solution for File Set Folders on Local Disk and FTP Servers
- Watch Folder Monitor Solution for Delete Mode
- Watch Folder Monitor Solution for DIVA Connect
- Running Multiple Instances of Watch Folder Monitor on the Same Computer

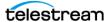

#### **Watch Folder Monitor Solution for Single Mode Folders**

This Watch Folder Monitor Solution can monitor a local disk, FTP transfers, and CIFS folders. DIVA Core will archive each file found in the Watch Folder as a single Virtual Object. As files are dropped into the folder they are archived as single files into DIVA Core. Multiple files can be in the Watch Folder at the same time, but they will be handled by the Watch Folder Monitor one at a time.

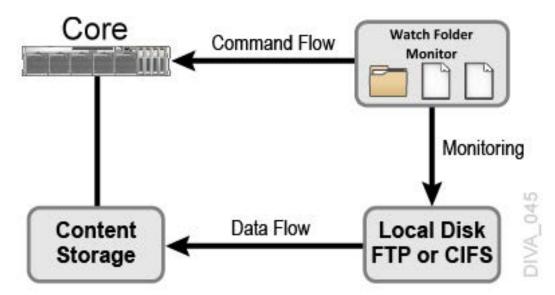

Supported Servers include:

- Local disks
- FTP folders

When the Watch Folder is configured on an FTP server, all content (files and folders to be archived) must be copied to the Watch Folder using FTP. If the content is copied to the Watch Folder using another process (local copy through the operating system, remote desktop copy, and so on), there is no quarantee Watch Folder Monitor will process the content properly.

CIFS folders

Linux-based Core Actors do not support UNC paths for CIFS Source and Destination Servers.

The following are additional configuration parameters and functionality:

• Only single file Virtual Objects are supported.

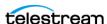

- Supported major configuration parameters include:
  - DIVA Core
  - Watch Folder URL
  - Collection Name of Virtual Objects being archived
  - Server for the Archive request
  - Templates for File Path Root and File Name generation
  - Media Name for the Archive request

#### **Configuring the Basic Watch Folder Monitor Single Mode Folder Solution**

In the basic Watch Folder Monitor solution, DIVA Core will archive each file found in the Watch Folder as single Virtual Object. Use the following procedure to configure this Watch Folder Monitor solution for a Single Mode Folder. Editing the Watch Folder Monitor configuration file is necessary to make the following changes.

- 1. Rename the wfm.conf.single.local.ini file to wfm.conf. The file is located in the %DIVA HOME%\Program\conf\wfm\ folder.
- 2. Specify the Host and Port using <CoreConnetion> as follows (using your parameters):

```
<CoreConnetion>
<address host="localhost" port="9000"/>
</CoreConnetion>
```

**3.** Specify the Windows Service Name using <serviceName> as follows:

```
<serviceName>CoreWFM</serviceName>
```

This parameter must be written on one line, and there must not be any symbols or empty spaces at the beginning of the line.

**4.** Specify the Folder URL using <url> as follows (using your URL):

```
<url>file:///c:\DROPFOLDER\</url>
```

5. Specify the Collection Name of Virtual Objects to be archived using <CollectionName> as follows (using your Collection Name):

```
<CollectionName>Collection</CollectionName>
```

**6.** Specify the Servers to use in Archive requests using <sourceDestinationDIVAName> as follows using your Server name:

```
<sourceDestinationDIVAName>DISK</sourceDestinationDIVAName>
```

7. Specify the File Path to the folder containing the files DIVA Core will archive using <archiveFilePathTemplate> as follows (using your File Path):

```
<archiveFilePathTemplate platform="DETECT" options="">
URL TO FILE
</archiveFilePathTemplate>
```

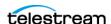

**8.** Specify the template for the generation of the File Name using <archiveFileNameTemplate> as follows (using your Template Name):

```
<archiveFileNameTemplate platform="DETECT" options="">
Filename.Ext
</archiveFileNameTemplate>
```

**9.** Specify the Media Name used in the archive request using <divaMediaName> as follows (using your Media Name):

<divaMediaName>Array1</divaMediaName>

#### Caution: If the following Step 10 is not completed, the installation will fail because it cannot find the trace file.

- **10.** Rename the %DIVA\_HOME%\Program\conf\wfm\wfm.trace.ini file to wfm.trace.
- **11.** Install the Watch Folder Monitor service using the following command:

```
%DIVA HOME%\Program\InterLink\wfm\bin\wfm.bat install
```

12. Start the Watch Folder Monitor service using the following command, or open the Windows Services panel and start the service from there.

%DIVA HOME%\Program\InterLink\wfm\bin\wfm.bat start

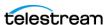

#### Watch Folder Monitor Solution for File Set Folders on Local Disk and FTP Servers

This Watch Folder Monitor solution offers more flexibility than the basic solution. This configuration can monitor the local disk, FTP server, and CIFS folders that contain either single files or file sets.

Watch Folder Monitor supports single and set based folder types. Each file dropped into a Single type folder results in a separate archive per file. File Set type folders provide a means of archiving Virtual Objects comprised of multiple files. File Set mode archive operations require the use of metadata files, which contain the details of the file set comprising a specific archive operation (see *Metadata File*). Files for separate archive operations can coexist in a File Set mode folder, because the scope of files included in each archive operation is determined by the file list in each MDF file placed in the File Set mode folder.

Caution: The last file created in the File Set Watch Folder must be the metadata file (with the .mdf extension). The presence of this file triggers the archive operation. If the metadata file is transferred before the actual data files, content loss can occur!

AXF format files are, at the file system level, single files, but contain many files internally. AXF files can be archived into DIVA Core, but this requires the use of a File Set mode folder and an MDF file. The MDF file contains the list of files within the AXF file, and the target parent attributes of the Virtual Object used when archived.

See Configuration Files and Examples for sample metadata files in Watch Folder Monitor format.

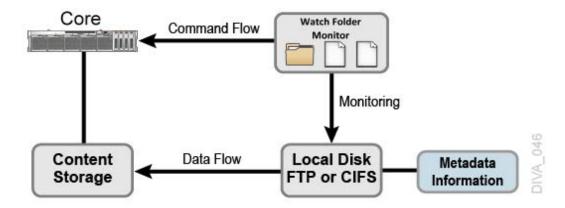

Supported Servers include:

- Local disks
- FTP folders

When the Watch Folder is configured on an FTP server, all content (files and folders to be archived) must be copied to the Watch Folder using FTP. If the content is cop-

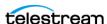

ied to the Watch Folder using another process (local copy through the operating system, remote desktop copy, and so on), there is no quarantee Watch Folder Monitor will process the content properly.

Unsecured CIFS folders

Secured CIFS is possible if the Windows Watch Folder Monitor Service is run under a suitable user account.

The following are additional configuration parameters and functionality:

- Single and multiple file Virtual Objects are supported.
- Recursive Archive (folders and files) is supported
- Supported major configuration parameters include:
  - DIVA Core
  - Watch Folder URL
  - Media Name for the Archive request

#### **Configuring Recursive Archive**

Watch Folder Monitor Recursive Archive is enabled when the Watch Folder Monitor folder is configured to use File Set Mode. In this mode the Archive File Set is defined in the specific Virtual Object configuration .mdf file.

This feature defines a special character, asterisk, that can be used in the Watch Folder Monitor metadata file (the .mdf file). Applying an asterisk to the end of the folder path causes all files under this path to be archived, but does not include subfolders.

Using the -r option in the configuration of the Watch Folder achieves different results than using the asterisk option. When the -r option is included in the request, the Core Actor will recurse into all subfolders whether the asterisk is used or not.

Conversely, if the -r option is not used, the Core Actor only selects the files in the immediate folder. In this case, use of the asterisk will still cause archiving of all files in the immediate folder action to occur. When using this option, be aware of the request and Server configurations to achieve the desired results.

Configure the -r option in either of the two following locations:

- In the request Options field when creating the request. This method is only applicable to the current request. Enter the -r option in the Options field to use this method.
- In the Server Connect Options field in the DIVA Core System Management App. This method is applicable to all requests to this Server. Include the -r option in the Connect Options field with any other request options to use this method.

Note: Recursive Archive does consider the use of the -file order FILE FIRST and file\_order DIRS\_FIRST command options.

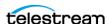

The following are several simple examples (excerpts from the .mdf file), which enables recursive archive for the specific folders and files:

#### Example 1:

```
<fileList>
folder1/*
test/folder2/*
folder3/test.txt
</fileList>
```

The results of this configuration are as follows:

- Every file under folder1 and test/folder2 will be archived, but not subfolders. If the -r option is used in the request Options, or on the Server Configuration, all subfolders and their files are also archived.
- For folder3/test.txt, only the test.txt file located in folder3 will be included.

#### Example 2:

```
<fileList>
</fileList>
```

The results of this configuration are as follows:

- Every file in the specified folder will be archived, but not subfolders.
- If the -r option is used in the request Options, or on the Server Configuration, all subfolders and their files are also archived.

#### Example 3:

```
<fileList>
folder1/*
</fileList>
```

The results of this configuration are as follows:

- Every file under folder1 will be archived, but not subfolders.
- If the -r option was used in the request Options, or on the Server Configuration, all folder1 subfolders and their files will also be archived.

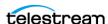

#### Configuring the Watch Folder Monitor Solution for File Set **Folders**

Use the following procedure to configure the Watch Folder Monitor solution for a File Set folder, default filter for local disks, and FTP:

1. Rename the wfm.conf.set.local.ftp.ini file to wfm.conf. The file is located in the %DIVA\_HOME%\Program\conf\wfm\ folder.

2. Specify the Host and Port using <CoreConnetion> as follows (using your parameters):

```
<CoreConnetion>
<address host="localhost" port="9000"/>
</CoreConnetion>
```

**3.** Specify the Windows Service Name using <serviceName> as follows:

```
<serviceName>CoreWFM</serviceName>
```

This parameter must be written on one line, and there must not be any symbols or empty spaces at the beginning of the line.

**4.** Specify the <folderConfig> node using <type>. The folder should be the File Set type, and therefore the set value should be specified as follows:

```
<type>set</type>
```

**5.** Specify the Folder URL using <url> as follows (using your URL):

```
<url>ftp://diva:diva@localhost:21/dropfolder</url>
```

6. Specify the Media Name to use in the archive request using <divaMediaName> as follows (using your Media Name):

```
<divaMediaName>Array1</divaMediaName>
```

#### Caution: If the following Step 7 is not completed, the installation will fail because it cannot find the trace file.

- **7.** Rename the %DIVA\_HOME%\Program\conf\wfm\trace.ini file to wfm.trace.
- **8.** Install the Watch Folder Monitor service using the following command:

```
%DIVA HOME%\Program\InterLink\wfm\bin\wfm.bat install
```

9. Start the Watch Folder Monitor service using the following command, or open the Windows Services panel and start the service from there.

```
%DIVA HOME%\Program\InterLink\wfm\bin\wfm.bat start
```

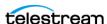

#### **Watch Folder Monitor Solution for Delete Mode**

This Watch Folder Monitor solution monitors the specified folder, and removes obsolete files. If a subfolder is empty for more than the configured allowed time period, it will also be removed. This solution is used in with the other Watch Folder Monitor solutions, and should be included in all Watch Folder Monitor configurations.

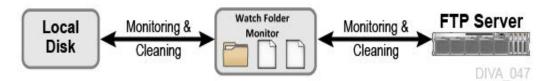

The following major configuration parameters are supported:

- Folder URL
- Interval specifying when files will be deleted from the folder

#### **Configuring the Watch Folder Monitor Solution for Delete** Mode

Use the following procedure to configure the Watch Folder Monitor solution for Delete Mode:

- 1. Rename the wfm.conf.delete.ini file to wfm.conf. The file is located in the %DIVA\_HOME%\Program\conf\wfm\ folder.
- 2. Specify the interval that identifies when the file will be deleted from the folder using <fileDeleteThreshold> as follows (the default value is shown):

<fileDeleteThreshold>86400</fileDeleteThreshold>

- This value is the File Delete Threshold in seconds, and for folders only in Delete Mode.
- This interval specifies when a file will be deleted from a Watch Folder Monitor folder after copying the file to the folder is complete.
- The state of completion is identified by the file size. As the file is copied, the size of the file will continue to grow until the copy is complete. Once the file size no longer increases, the system recognizes that the file copy operation is complete.
- This value must be a positive integer value.
- The default value of 86400 seconds equals 24 hours.
- **3.** Specify the Windows Service Name using <serviceName> as follows:

<serviceName>CoreWFM</serviceName>

This parameter must be written on one line, and there must not be any symbols or empty spaces at the beginning of the line.

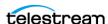

**4.** Specify the <folderConfig> node using <mode> as follows:

<mode>Delete</mode>

**5.** Specify the Folder URL using <url> as follows (using your URL):

<url>file:///c:\CLEAN FOLDER\</url>

#### Caution: If the following Step 6 is not completed, the installation will fail because it cannot find the trace file.

- **6.** Rename the %DIVA\_HOME%\Program\conf\wfm\trace.ini file to wfm.trace.
- **7.** Install the Watch Folder Monitor service using the following command:

%DIVA HOME%\Program\InterLink\wfm\bin\wfm.bat install

8. Start the Watch Folder Monitor service using the following command, or open the Windows Services panel and start the service from there.

%DIVA HOME%\Program\InterLink\wfm\bin\wfm.bat start

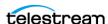

#### Watch Folder Monitor Solution for DIVA Connect

This Watch Folder Monitor Solution monitors a local disk, and can use either Single Files or File Sets. Each metadata file found in the Watch Folder is parsed, and a new Virtual Object (usually with more than one file) is archived in DIVA Core. DIVA Connect systems configured with inter-site transfer capabilities use this solution.

Contact Telestream Support for detailed information about various available DIVA Connect solutions.

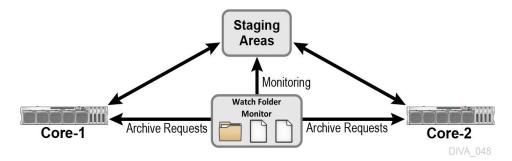

#### Supported Servers include:

Local disks

The following are additional configuration parameters and functionality:

- Single and multiple file Virtual Objects are supported. Files must be in non-complex Virtual Objects.
- Supported major configuration parameters include:
  - DIVA Core
  - Watch Folder URL
  - Media Name Pattern for generation of the Media Name for the Archive request
  - Server name
  - Server path

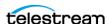

#### Configuring the Watch Folder Monitor Solution for DIVA Connect

This Watch Folder Monitor Solution monitors the local disk, Each metadata file found in the Watch Folder is parsed, and a new Virtual Object (usually with more than one file but not a complex Virtual Object) is archived in DIVA Core.

Use the following procedure to configure the Watch Folder Monitor Solution for DIVA Connect:

- 1. Rename the wfm.conf.DIVA Connect.ini file to wfm.conf. The file is located in the %DIVA HOME%\Program\conf\wfm\ folder.
- 2. Specify the Host and Port using <CoreConnetion> as follows (using your parameters):

```
<CoreConnetion>
 <address host="localhost" port="9000"/>
</CoreConnetion>
```

**3.** Specify the Windows Service Name using *<serviceName>* as follows:

```
<serviceName>CoreWFM</serviceName>
```

This parameter must be written on one line, and there must not be any symbols or empty spaces at the beginning of the line.

**4.** Specify the <folderConfig> node using <type>. The folder should be the File Set type, and therefore the set value should be specified as follows:

```
<type>set</type>
```

There are two types of folders: Single and File Set. If the folder type should be Single, then the single value must be specified. If the folder type should be File Set, then the set value must be specified as shown in the example.

**5.** Specify the Folder URL using <url> as follows (using your URL):

```
<url>file:///c:\DROPFOLDER\</url>
```

**6.** Specify the Media Name Pattern to use in the archive request using <divaMediaNamePattern> as follows (using your Media Name Pattern):

```
<divaMediaNamePattern>/data/$GROUP/</divaMediaNamePattern>
```

7. Specify the Server Name using <sourceDestinationDIVAName> as follows (using vour Server Name):

```
<sourceDestinationDIVAName>SourceDestinationServer/
sourceDestinationDIVAName>
```

8. Specify the Server Path using <sourceDestinationDIVAPath> as follows (using your Server path):

```
<sourceDestinationDIVAPath>SourceDestinationServer/
sourceDestinationDIVAPath>
```

Caution: If the following Step 9 is not completed, the installation will fail because it cannot find the trace file.

**9.** Rename the %DIVA\_HOME%\Program\conf\wfm\trace.ini file to wfm.trace.

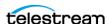

**10.** Install the Watch Folder Monitor service using the following command:

%DIVA\_HOME%\Program\InterLink\wfm\bin\wfm.bat install

11. Start the Watch Folder Monitor service using the following command, or open the Windows Services panel and start the service from there.

%DIVA\_HOME%\Program\InterLink\wfm\bin\wfm.bat start

Contact Telestream Support for more information and details about the full solution and configuration.

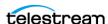

## Running Multiple Instances of Watch Folder **Monitor on the Same Computer**

Running multiple instances of Watch Folder Monitor on the same computer requires a separate installation of DIVA for each additional Watch Folder Monitor instance. It is possible to configure only the Watch Folder Monitor component in these additional instances. The <serviceName> parameter must be unique among all of the Watch Folder Monitor instances. There is no special licensing required to use Watch Folder Monitor in this configuration.

The following commands are for administration operations when running multiple Watch Folder Monitor instances on the same computer:

#### Configuring the Service

The Watch Folder Monitor configuration file is Program/conf/wfm.conf in each DIVA folder.

#### **Upgrading the Service**

Use the standard DIVA Core upgrade procedure to upgrade Watch Folder Monitor.

#### Installing the Service

Watch Folder Monitor module is installed with DIVA Core in the same installation package.

The command line syntax to install the service using a specific configuration file is %DIVA HOME%\Program\InterLink\wfm\bin\wfm.bat install -conf Program/conf/wfm/ wfm.conf.

#### **Uninstalling the Service**

The command line syntax to uninstall the service using a specific configuration file is %DIVA\_HOME%\Program\InterLink\wfm\bin\wfm.bat uninstall -conf Program/conf/ wfm/wfm.conf.

#### Starting the Service

Execute %DIVA\_HOME%\Program\InterLink\wfm\bin\wfm.bat start -conf Program/ conf/wfm/wfm.conf to start the service using a specific configuration file from the command line, or start it from the Windows Services panel.

#### Stopping the Service

Execute %DIVA HOME%\Program\InterLink\wfm\bin\wfm.bat stop -conf Program/ conf/wfm/wfm.conf to stop the service running a specific configuration file from the command line, or stop it from the Windows Services panel.

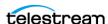

#### **Service Logging**

The log folder is %DIVA\_HOME%\Program\log\wfm\.

The logging configuration is %DIVA\_HOME%\Program\conf\wfm\wfm.trace.

#### **Monitoring the Service**

Use the Watch Folder Monitor logs, located in %DIVA\_HOME%\Program\InterLink\log\wfm\, to obtain the current status.

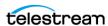

## Additional Configuration Options

This chapter describes additional Watch Folder Monitor configuration options and includes the following information:

#### **Topics:**

- Additional Watch Folder Monitor Configuration
- Additional Watch Folder Monitor Configuration for DIVA Core Operations
- Additional Watch Folder Monitor Configuration for the Monitored Folder
- **■** Folder Configuration Examples
- Service Log Configuration
- Trace Log Configuration
- Advance Watch Folder Monitor Configuration

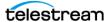

## **Additional Watch Folder Monitor Configuration**

The following sections describe additional options for Watch Folder Monitor configuration beyond the basic configurations described in Solutions and Basic Configurations.

#### Incomplete File Threshold: <incompleteThreshold>

If the file is copied into a File Set Mode folder, and during the designated incompleteThreshold seconds it was not archived, the file is marked as incomplete. The default value is 86400 seconds (24 hours).

<incompleteThreshold>86400</incompleteThreshold>

#### **Processing of Incomplete Files:** <incompleteProcessingStrategy>

This parameter identifies how DIVA Core processes incomplete files. Incomplete files are files that were placed into the Watch Folder without the metadata file (for File Set folders), and also files that cannot be archived after a specific number of attempts.

DIVA Core uses the following three parameters to identify incomplete files:

- incompleteThreshold
- maxRejectCountInitializing
- maxRejectCountProcessing

The following three options are available to use for the OPTION value in the parameter as shown:

#### None

This option tells the system to do nothing with an incomplete file.

#### Delete

This option tells the system to delete the incomplete file.

#### Rename

This option tells the system to rename the file so it is identifiable as an incomplete file.

<incompleteProcessingStrategy>OPTION incompleteProcessingStrategy>

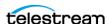

#### **MDF Configuration Priority: <mdfConfigPriority>**

**Note:** This parameter only applies to File Set Mode folders.

This parameter can have Primary or Secondary values, and determines how the system handles the file during the archive process. This can either be by using the metadata file parameters (Primary), or the folder specific configuration parameters (Secondary). Primary is the default value used when this parameter is empty or missing.

<mdfConfigPriority>Primary</mdfConfigPriority>

## **Additional Watch Folder Monitor Configuration for DIVA Core Operations**

The following sections describe additional Watch Folder Monitor configuration options related to DIVA Core operations.

#### Delete Before Archive: <deleteBeforeArchive>

Caution: This optional parameter may lead to content deletion in the DIVA Core system, and must be used with caution.

This optional parameter specifies whether Watch Folder Monitor should delete the Virtual Object before the archive request for a specific folder. This parameter can be either true or false. The default value is false.

<deleteBeforeArchive>FALSE</deleteBeforeArchive>

#### **Example:**

A Virtual Object is copied to the Watch Folder and fits into an established Storage Plan. The Storage Plan specifies that the Virtual Object should be copied to another Server, and archived to a specific folder. Using this option, the Virtual Object will be copied to the specified Server, but then deleted before the Archive action is performed. Therefore, the Virtual Object is never actually archived.

#### Number of Files to Archive Wildcard: <numberFilesToArchiveWildcard>

This parameter defines a threshold on the number of files in the same folder. If the number of files in the folder is larger than the numberFilesArchiveWildcard parameter, Watch Folder Monitor sends the archive request to the DIVA Core using the asterisk wildcard as the File List parameter, instead of the actual list of files for the entire folder. The value must be a positive integer to specify the number of files, or if the asterisk wildcard is used in the request, all files will be archived.

<numberFilesToArchiveWildcard>\*</numberFilesToArchiveWildcard>

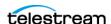

#### **Virtual Object Name Conversion Rules:** <objectNameConvertRules>

**Note:** This parameter only applies to Single File Mode folders.

The Virtual Object Name Conversion Rules identify how DIVA Core translates file names into Virtual Object names. Currently, only the Simple conversion method is implemented. The rule syntax for this method is case sensitive and described later.

When specifying a rule using Name. Ext, the Virtual Object name will be the same as the file name. If Name is only specified, the file name will be the same as the original file name, but the extension will be removed. This applies to all of the following parameters:

#### Name.Ext

This value results in the original file name and extension; no conversion of the file name or extension takes place.

#### name (all lowercase)

This value results in the original file name being converted to all lowercase, and the file extension is removed.

#### NAME (all upper case)

This value results in the original file name being converted to all upper case, and the file extension is removed.

#### ext (all lowercase)

This value results in the file name being removed, the original file name being converted to the extension, and is all lowercase.

For example, file\_name.ext will become only .ext.

#### EXT (all upper case)

This value results in the file name being removed, the original file name being converted to the extension, and is all upper case.

For example, file name.ext will become only .EXT.

#### name.Ext

This value results in the original file name being converted to all lowercase, and the original file extension is left intact.

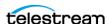

#### name.EXT

This value results in the original file name being converted to all lowercase, and the original file extension is converted to all upper case.

#### pre name suf.EXT

This value results in the original file name being converted to pre\_(original\_file\_name)\_suf, and the original extension is converted to all upper case.

#### pre Name suf

This value results in the original file name being converted to pre\_(original\_file\_name)\_suf, and the extension is removed.

For example, the following statement uses the Simple method, and leaves the file name and extension unchanged:

<objectNameConvertRule method="simple">Name.Ext objectNameConvertRule>

#### **Original Server: <originalServer>**

In some configurations, the monitored folder is an intermediate location between the video server and the DIVA Core system. The original Server parameter can be specified to ensure the original content location is set correctly in the DIVA Core system. The original server is displayed in the GUI, and stored in the Core Database as the original content location, instead of the actual Server used to archive data from the intermediate location.

In the statement <originalServer>original server</originalServer>, the value of original\_server is the original content location designated by the original host name. For example, the statement <originalServer>VIDEO\_SERVER\_1</originalServer> identifies VIDEO SERVER 1 as the original content location.

#### **Original Path: <original Path>**

In some configurations the monitored folder is an intermediate location between the video server and the DIVA Core system. Specify the original Path parameter to ensure the content path at the original location is set correctly in the DIVA Core system. The original content path is displayed in the GUI, and stored in the Core Database as the path to the original content location, instead of the actual Root Path used to archive data from the intermediate location.

In the statement <originalPath>original\_path</originalPath>, the value of original\_path identifies the content path at the original\_server location (see the previous section describing original server).

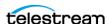

#### Media Name: <divaMediaName> and <divaMediaNamePattern>

The <diyaMediaNamePattern> is the Media Name Pattern used to select the medium for archive requests. Using this pattern allows the GROUP value to be identified.

In the statement < divaMediaNamePattern>folder1/\$GROUP/folder3</ divaMediaNamePattern>, folder1 and folder3 are actual folder names, while \$GROUP indicates the system will identify the Tape Group from the .mdf file.

If the pattern was not recognized, then the <divaMediaName> value from the file set's corresponding, mdf file is used as the Media Name for the archived request when working with a File Set Mode folder. If the pattern is recognized, then the <divaMediaName> from the configuration file is used.

### Additional Watch Folder Monitor Configuration for the Monitored Folder

The following sections describe additional configuration options related to the Watch Folder Monitor monitored folder.

#### MDF File Extension: <mdfExtension>

This option identifies the extension for the metadata file for each folder. In the following example, the metadata file extension will be mdf:

<mdfExtension>mdf</mdfExtension>

#### Server Path: <sourceDestinationDIVAPath>

**Note:** This parameter only applies to File Set Watch Folders. Because the Core Actor and Watch Folder Monitor could be on different machines, they might view the folder differently. For example, Core Actor may see the folder as a local disk, while Watch Folder Monitor may see it as an FTP folder (or vice versa).

This field defines the location of the Watch Folder Root on the Server. For a dedicated Server (the Root Path of the Server in the DIVA Core System Management App points to the root of Watch Folder Monitor), the File Path Root of the Server may already contain a path, and then leave this field empty.

In the statement <sourceDestinationDIVAPath>path</sourceDestinationDIVAPath>, the value of path is the full path to the root Server folder.

For example, the statement <sourceDestinationDIVAPath></ sourceDestinationDIVAPath > identifies DROP FOLDER as the full path to the root Server folder.

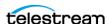

## Sample Server Paths for Different Configurations

In File Set Mode, the SourceDestinationDivaPath is added to the relative file path. The following examples are for different common configurations.

See File Root Path and Single File Mode Advanced Configuration for more details and examples.

#### Example 1:

- SourceDestinationDivaPath = E:\WFM
- Archive File Path Root = E:\WFM\data\tape1\123456
- Archive File List = toto.mdf toto0.data folder1\toto1.data folder1\folder2\toto2.data
- Results
  - E:\WFM\data\tape1\123456\toto.mdf
  - E:\WFM\data\tape1\123456\toto0.data
  - E:\WFM\data\tape1\123456\folder1\toto1.data
  - E:\WFM\data\tape1\123456\folder1\folder2\toto2.data

#### Example 2:

- SourceDestinationDivaPath = F:\WFM\:
- Archive File Path Root = F:\WFM\data\tape1\123456
- Archive File List = toto.mdf toto0.data folder1\toto1.data folder1\folder2\toto2.data
- Results
  - F:\WFM\data\tape1\123456\toto.mdf
  - F:\WFM\data\tape1\123456\toto0.data
  - F:\WFM\data\tape1\123456\folder1\toto1.data
  - F:\WFM\data\tape1\123456\folder1\folder2\toto2.data

#### Example 3:

- SourceDestinationDivaPath = empty (no value entered)
- Archive File Path Root = data\tape1\123456
- Archive File List = toto.mdf toto0.data folder1\toto1.data folder1\folder2\toto2.data
- Results
  - data\tape1\123456\toto.mdf
  - data\tape1\123456\toto0.data
  - data\tape1\123456\folder1\toto1.data
  - data\tape1\123456\folder1\folder2\toto2.data

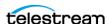

#### **Example 4:**

- SourceDestinationDivaPath = data
- Archive File Path Root = data\data\tape1\123456
- Archive File List = toto.mdf toto0.data folder1\toto1.data folder1\folder2\toto2.data
- Results
  - data\data\tape1\123456\toto.mdf
  - data\data\tape1\123456\toto0.data
  - data\data\tape1\123456\folder1\toto1.data
  - data\data\tape1\123456\folder1\folder2\toto2.data

# Archive File Path Template: <archiveFilePathTemplate>

**Note:** This parameter is only applicable to Single File Mode Watch Folders.

This parameter specifies the rule for how the Root Path of the archive request will be generated. The platform parameter value can be one of the following:

- WIN
- SQL
- CIFS
- DETECT

The format of the value is a combination of folder names, separators, and the following keywords:

#### **PARENTn**

This keyword identifies the folder name where the definition is located. For example:

```
WFM FILE FULL PATH = WFM URL\PARENTN
...\PARENT 3\PARENT 2\PARENT 1\file name.ext
```

## **URL TO PARENTM**

This keyword identifies the relative path from WFM\_URL to PARENTm.

#### URL TO FILE

This keyword identifies the relative path from WFM URL to the file.

The following is an example using this parameter:

```
<archiveFilePathTemplate platform="DETECT"</pre>
options="">URL TO FILE</archiveFilePathTemplate>
```

See File Root Path and Single File Mode Advanced Configuration for more details.

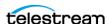

# Archive File Name Template: <archiveFileNameTemplate>

**Note:** This parameter is only applicable to Single File Mode Watch Folders.

This parameter specifies the rule for identifying how the file names of an Archive request are generated. The platform parameter value can be one of the following:

- WIN
- SOL
- CIFS
- DETECT

The format of the value is a combination of folder names, separators, and the following keywords:

#### **PARENTn**

This keyword identifies the folder name where the definition is located. For example:

```
WFM FILE FULL PATH = WFM URL\PARENTN
...\PARENT 3\PARENT 2\PARENT 1\filename.ext
```

## URL TO FILE

This keyword identifies the relative path from WFM URL to the file.

#### filename.ext

This keyword identifies the original file name.

#### filename

This keyword identifies the file name without the extension.

In the following example filename and ext represent the keywords of the pattern definition, not the sample file name and extension; filename.ext is not an actual file name.

```
<archiveFileNameTemplate platform="DETECT"</pre>
options="">filename.ext</archiveFileNameTemplate>
```

See File Root Path and Single File Mode Advanced Configuration for more details and examples.

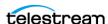

## File Filter: <fileFilter>

**Note:** The <fileFilter> parameter is optional for the Watch Folder configuration. If it is not specified it in the folder configuration, Watch Folder Monitor will archive any file in the folder without using any masks. Only one <fileFilter> can be specified per folder.

Use this parameter to filter files to archive. The type attribute can be specified as either include or exclude.

In inclusion mode, no files are archived if there are no filters defined. Each filter will allow archiving of files if they match specific rules. The file will only be archived if the file corresponds to one or more masks. If the file does not correspond to any masks then the file will be ignored by Watch Folder Monitor, and not deleted or archived.

In exclusion mode, all files are archived if there are no filters defined. Each filter will restrict the archiving of files if they match specific rules. The file will not be archived if the file corresponds to one or more masks. If the file corresponds to any mask, the file will be ignored by Watch Folder Monitor, and not deleted or archived.

The filter can be defined as a pattern where the mask has a question mark, indicating any symbol, or an asterisk indicating any string, as a Regular Expression (regexp), or both.

The following parameters are used within the <fileFilter> configuration parameter:

#### <mask>

This parameter specifies the pattern for the filter.

#### <regexp>

This parameter specifies the regular expression for the filter.

For details on Regular Expressions visit the following websites:

https://en.wikipedia.org/wiki/Regular\_expression

http://www.regular-expressions.info/

# **Delete Parent and Content Directories:** <deleteParentDirectoryAndContentDirectories>

This optional parameter specifies whether Watch Folder Monitor should delete the parent and child folders of an MDF file. This is useful when a user places a Virtual Object into a folder, and Watch Folder Monitor is not set to delete the files and folders after all actions are executed on the Virtual Object. Using this parameter, the Virtual Object's files and folders are not left in the folder where the Virtual Object was placed. This parameter can be either TRUE (this is the default) or FALSE.

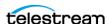

In the following example, the folders will not be deleted:

<deleteParentDirectoryAndContentDirectories>FALSE deleteParentDirectoryAndContentDirectories>

In the following example, the folders will be deleted:

<deleteParentDirectoryAndContentDirectories>TRUE deleteParentDirectoryAndContentDirectories>

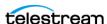

# **Folder Configuration Examples**

The examples in the following sections have had all comments that are in the actual configuration files removed to make them easier to understand.

# **Example of a Local Folder in File Set Mode**

The Virtual Object Name Conversion Rule does not apply to Set Mode Folders. Files will be acted on using the original file name and extension.

In the following configuration example:

- The local folder is C:\DROPFOLDER.
- The type of Watch Folder Monitor folder is File Set.
- The Priority is 50.
- The Collection is Collection 1.
- The Incomplete Threshold is 60 seconds.
- The Server name is LOCAL1.
- The Server path is C:/DROPFOLDER.
- The Media Name is Array1.
- The Incomplete File Processing Strategy is Delete.

All incomplete folders will be deleted.

```
<folderConfig>
  <url>file:///c:\DROPFOLDER</url>
  <type>set</type>
  <priority>50</priority>
  <CollectionName>Collection1</CollectionName>
  <incompleteThreshold>60</incompleteThreshold>
  <sourceDestinationDIVAName>LOCAL1/sourceDestinationDIVAName>
  <sourceDestinationDIVAPath>C:/DROPFOLDER
sourceDestinationDIVAPath>
  <divaMediaName>Array1</divaMediaName>
  <incompleteProcessingStrategy>Delete/
incompleteProcessingStrategy>
</folderConfig>
```

Using this configuration, if a set of files is copied into the Watch Folder Monitor monitored local folder named C:\DROPFOLDER, and it has 3 files in the set with the names file1.ext, file2.ext, and filesetdata.mdf, they will be archived into a single file in DIVA Core with the following parameters:

- The Server is LOCAL1.
- The Virtual Object Name is filesetdata.ext.
- The Collection Name is Collection1.

If the metadata file is not present, the set will be considered incomplete and the files will all be deleted after 60 seconds.

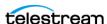

# **Example of an FTP Folder in Single File Mode**

When the Watch Folder Monitor Watch Folder is configured on an FTP server, all content expected to be archived must be copied to the Watch Folder Monitor Watch Folder using FTP. If the content is copied to the Watch Folder Monitor Watch Folder by other means (local copy through the operating system, remote desktop copy, and so on) there is no guarantee of proper processing by Watch Folder Monitor.

When Watch Folder Monitor is used in a Linux environment to monitor an FTP folder, it must be configured as in the following example:

- User: diva
- User Home Directory: /ifs
- Folder to be Monitored: /ifs/folder1
- Correct Watch Folder Monitor Configuration: ftp://diva:password@host\_ip/folder1
- Incorrect Watch Folder Monitor Configuration: ftp://diva:password@host\_ip/ifs/ folder1

```
<folderConfig>
   <url>ftp://diva:diva@localhost:21/dropfolder</url>
   <type>single</type>
   <priority>20</priority>
   <CollectionName>Collection2</CollectionName>
   <incompleteThreshold>120</incompleteThreshold>
   <sourceDestinationDIVAName>FTP1</sourceDestinationDIVAName>
   <sourceDestinationDIVAPath>/video1/data/
sourceDestinationDIVAPath>
   <divaMediaName>Array1</divaMediaName>
   <objectNameConvertRule method="simple">Name
objectNameConvertRule>
   <divaMediaNamePattern>/def/$GROUP/content/
divaMediaNamePattern>
</folderConfig>
```

#### In this example:

- The FTP folder is ftp://diva:diva@localhost:21/dropfolder.
- The Type of Watch Folder Monitor folder is Single.
- The Priority is 20.
- The Collection is Collection2.
- The Incomplete Threshold is 120 seconds.
- The Server Name is FTP1.
- The Server Path is /video1/data/.
- The Media Name is Array1.
- The default Virtual Object Name Conversion rule for Watch Folders will remove the file extension.
- The divaMediaNamePattern is /def/\$GROUP/content.

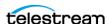

Using this configuration, if a single file is transferred to the FTP server called localhost, on port 21, with the login name diva, the password diva, in the Watch Folder Monitor monitored FTP folder named dropfolder, with the file name file1.ext, it will be archived to a single Virtual Object with the following parameters:

Server: FTP1

Virtual Object Name: file1

Collection Name: Collection2

If the file is not completely present, or if the archive process does not complete, the file will be considered incomplete and deleted after 120 seconds.

# **Example of a CIFS Folder in File Set Mode**

The following example is for when using a CIFS folder for the Watch Folder Monitor Watch Folder. The Virtual Object Name Conversion Rule does not apply to Set Mode Folders. Files will be acted on using the original file name and extension.

In the following example:

- The CIFS folder is \\divaserver\dropfolder.
- The Type of Watch Folder Monitor folder is File Set.
- The Priority is 50.
- The Collection is Collection3.
- The Incomplete Threshold is 60 seconds.
- The Server Name is CIFS1.
- The Server Path is empty.
- The Media Name is array1.
- The incomplete file processing strategy is Rename.

All incomplete folders will be renamed to failed\_ + (original\_file\_name).

```
<folderConfig>
  <url>file:///\divaserver\dropfolder</url>
  <type>set</type>
  <priority>50</priority>
  <CollectionName>Collection3</CollectionName>
  <incompleteThreshold>60</incompleteThreshold>
  <sourceDestinationDIVAName>CIFS1/sourceDestinationDIVAName>
  <sourceDestinationDIVAPath></sourceDestinationDIVAPath>
  <divaMediaName>array1</divaMediaName>
  <incompleteProcessingStrategy>Rename/
incompleteProcessingStrategy>
</folderConfig>
```

Using this configuration, if a set of files is copied into the Watch Folder Monitor monitored CIFS folder named dropfolder, on the computer named divaserver, and has three files in the set with the names file1.ext, file2.ext, and filesetdata.mdf, they will be archived to a single Virtual Object with the following parameters:

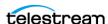

• Server: CIFS1

• Virtual Object Name: filesetdata.ext

• Collection Name: Collection3

If the metadata file is not there, the set will be considered incomplete and the files will all be deleted after 60 seconds.

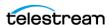

# **Service Log Configuration**

Use the following parameters to specify the wrapper log file tracing configuration in Program/conf/wfm/wfm.conf.

## wrapper.logfile.loglevel

This parameter specifies the level of messages to be logged.

## wrapper.logfile.maxsize

This parameter specifies the maximum size of the log file in bytes, kilobytes, or megabytes.

## wrapper.logfile.maxfiles

This parameter specifies the maximum log files count.

The valid logging levels are as follows:

#### NONE

This logging level produces no output.

#### **FATAL**

This logging level produces only messages for irrecoverable errors.

#### **ERROR**

This logging level produces all error messages.

#### WARN

This logging level produces all warning messages.

#### **STATUS**

This logging level produces all state changes.

#### **INFO**

This logging level produces all JVM output and informative messages.

#### **DEBUG**

This logging level produces detailed debugging information.

The following is a sample log file configuration:

# Log Level for log file output. (See docs for log levels)

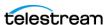

```
wrapper.logfile.loglevel=INFO
# Maximum size that the log file will be allowed to grow to before
# the log is rolled. Size is specified in bytes. The default value
# of 0 disables log rolling. May abbreviate with the 'k' (kb) or
# 'm' (mb) suffix. For example: 10m = 10 megabytes.
wrapper.logfile.maxsize=10m
# Maximum number of rolled log files which will be allowed before
# old files are deleted. The default value of 0 implies no limit.
wrapper.logfile.maxfiles=4
```

# **Trace Log Configuration**

Use the following parameters to specify the tracing configuration for Watch Folder Monitor in the file Program/conf/wfm/wfm.trace:

## LOGGING TRACE LEVEL

This parameter specifies the level of messages to be logged.

## LOGGING MAXFILESIZE

This parameter specifies the maximum size of the log file in bytes, kilobytes, or megabytes.

## LOGGING LIFETIME

The maximum lifetime of a logged item, in hours.

The following is a sample wfm.trace configuration:

```
# Levels can be: DEBUG, INFO, WARN, ERROR, FATAL
LOGGING TRACE LEVEL=INFO
LOGGING MAXFILESIZE=7MB
LOGGING LIFETIME=50
```

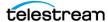

# **Advance Watch Folder Monitor Configuration**

Caution: The parameters in the following sections should not be altered unless required, and you are confident of having the ability to do so correctly. Misconfiguration of these parameters could result in an unstable, or non-functioning system, or both! Telestream recommends saving the original configuration file to a different file name before making any modifications to the configuration (for example, wfm.conf.original.ini).

# **Full Watch Folder Monitor Configuration File**

There are several groups of parameters for the configuration file as follows:

#### **Global Watch Folder Monitor Parameters**

These parameters specify common behavior of Watch Folder Monitor.

#### **Folders Default Parameters**

These parameters specify some default values for folder specific parameters.

## **Folder Specific Parameters**

These parameters specify folder specific parameters.

# Tracing Specific Parameters

These parameters specify tracing parameters.

See Full Watch Folder Monitor Configuration File (wfm.conf.ini) to view a sample of the full configuration file.

# **Global Watch Folder Monitor Configuration**

The Watch Folder Monitor configuration XML provides the following elements for connections configuration:

#### <CoreConnetion>

This parameter specifies how Watch Folder Monitor connects to DIVA Core. These options are not required to be defined unless the DIVA Core system being connected to requires connection parameters outside of the default configuration.

#### For example:

```
<address host="..." port="..." userName="..." password="..."</pre>
applicationName="..."/>
```

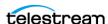

#### host

This parameter is required and identifies the address of DIVA Core.

#### port

This parameter is required and identifies the port number where DIVA Core is listening. This must be a positive integer value.

#### userName

This parameter is optional and identifies the user name to log in to the DIVA Core system. If the value is NULL or empty, DIVA Core uses the default user name and privileges from the DIVA Core system for this application.

#### password

This parameter is optional and identifies the password for the user. The connection is rejected if the provided password is incorrect.

#### applicationName

This parameter is optional and identifies an arbitrary string that is interpreted by DIVA Core as an application name. This is used for information purposes only, and can be NULL or an empty string.

#### <serviceName>

This parameter identifies the Watch Folder Monitor Service Name for the currently installed instance. Spaces are not allowed within the Service Name. The Service Name will be DIVA Core Watch Folder Monitor - serviceName. If serviceName is left empty, the Service Name DIVA Core Watch Folder Monitor is used.

#### <foibStateFile>

This parameter identifies the file name of the File/Virtual Object Information Base dump.

#### <doibStateFile>

This parameter identifies the file name of the Delete File/Virtual Object Information Base dump.

# <fileReloadingThreshold>

This parameter identifies the file reloading threshold in seconds. This interval specifies how often the File Monitor module reloads the state of the Watch Folder Monitor folders. This setting must be a positive integer value between 1 and 10,000,000.

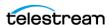

## <fileReadyThreshold>

This parameter identifies the time interval, in seconds. If the last modification time to a file remains unchanged after this interval, the file is marked as copied, and then archived. This setting must be a positive integer value between 1 and 10,000,000.

#### <dirDeleteThreshold>

This parameter identifies the Directory Delete Threshold in seconds. This interval specifies how often the File Monitor module reloads the state of the Watch Folder Monitor folders in Delete Mode, and commences with deletion. This setting must be a positive integer value between 1 and 10,000,000.

#### <fileDeleteThreshold>

This parameter identifies the File Delete Threshold in seconds. This interval specifies when a file will be deleted after copying is complete for Watch Folder Monitor folders in Delete Mode. This setting must be a positive integer value between 1 and 10,000,000.

## <maxArchiveOperations>

This parameter identifies the maximum number of simultaneous archive operations that Watch Folder Monitor can perform. If the number of requests exceeds this threshold, pending requests must wait until all active archive operations are complete. This setting must be a positive integer value between 1 and 10,000,000.

# <maxRejectCountInitializing>

This parameter identifies the maximum number of archive retries that Watch Folder Monitor can perform for requests rejected by DIVA Core during request initialization. Virtual Objects exceeding this limit are marked as incomplete. This setting must be a positive integer value between 1 and 10,000,000.

# <maxRejectCountProcessing>

This parameter identifies the maximum number of archive retries that Watch Folder Monitor can perform for requests rejected by DIVA Core during request processing. Virtual Objects exceeding this limit are marked as incomplete. This setting must be a positive integer value between 1 and 10,000,000.

# <pollingIntervalOfRequestState>

This parameter specifies the frequency of Virtual Object status polling in seconds. This setting must be a positive integer value between 1 and 10,000,000.

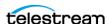

## <repeatRequestDIVAThreshold>

This parameter identifies the interval in seconds, before DIVA Core's Archive module will resubmit rejected requests. This setting must be a positive integer value between 1 and 10,000,000.

# **Folders Default Configuration**

The Folders Default configuration parameter values are used for folders in a folder specific configuration when a parameter is not specified. All default values can be overridden within the folder specific configuration. The Folders Default configuration accepts the following parameters:

## <type>

There are two types of folders; Single File and File Set. To configure the folder for Single Files, specify single. To configure the folder for File Sets, specify set.

#### <mode>

This parameter identifies the Watch Folder Monitor folder work mode. This can be Archive or Delete.

## ority>

This parameter identifies the default priority level of the requests for the folder. The folder priority range is 0 - 100. The value 0 is the lowest priority, and 100 is the highest.

#### <CollectionName>

This parameter identifies the default value for Collection Name. This value will be provided to DIVA Core if it is not overridden in the folder specific configuration, or in the File Set metadata file.

# <incompleteThreshold>

This parameter identifies the Incomplete Threshold in seconds. This parameter specifies the maximum amount of time that a Single File, or File Set, can reside in the Watch Folder and not be archived before it is marked as incomplete. This must be a positive integer value between 1 and 10,000,000.

#### <sourceDestinationDIVAName>

This parameter identifies the Server Name to use in the Archive request.

#### <sourceDestinationDIVAPath>

This parameter identifies the Server Path to use in the Archive request.

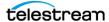

#### <mdfExtension>

This parameter identifies the extension of the metadata file for each folder.

## <originalServer>

This parameter identifies the Server to store in the Virtual Object catalog if different from the actual Server. This is useful when using an intermediate storage area for archiving, but want to store the original source for the data in the Virtual Object catalog information.

## <originalPath>

This parameter identifies the File Root Path to store in the Virtual Object catalog, if different from the actual File Root Path. This is useful when using an intermediate storage area for archiving, but want to store the original source for the data in the Virtual Object catalog information.

## <incompleteProcessingStrategy>

This parameter identifies the incomplete folder and file processing strategy. The value can be None, Delete, or Rename.

#### <numberFilesToArchiveWildcard>

This parameter identifies the threshold for the number of files in the same folder. If the number of files in the folder becomes larger than the numberFilesToArchiveWildcard value, Watch Folder Monitor sends the Archive request to the DIVA Core using the asterisk wildcard for the entire folder. This value must be a positive integer.

#### <divaMediaNamePattern>

The Media Name Pattern specifies the archive medium by extracting a part of the archive Root Path. This option is mutually exclusive with the divaMediaName option.

#### <deleteBeforeArchive>

This parameter specifies whether Watch Folder Monitor should delete the Virtual Object from DIVA Core before the archive operation, if the Virtual Object already exists. This parameter can be set to either TRUE or FALSE. This is an optional parameter and the default value is FALSE.

# <objectNameConvertRule method="simple">Name.Ext objectNameConvertRule>

The value of <objectNameConvertRule> specifies the rule for the algorithm specified. In the current version of Watch Folder Monitor, only the Simple conversion method is implemented. See the Virtual Object Name Conversion Rules: <objectNameConvertRules> section for the rule syntax for this method.

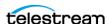

# **Folder Specific Configuration**

All folders monitored by Watch Folder Monitor must be described in the configuration file. Folder Specific configuration accepts the following parameters:

#### <url>

This parameter identifies the Watch Folder Monitor folder URL. This is the monitored folder as viewed by the Watch Folder Monitor process.

## <type>

There are two types of folders; Single File and File Set. To configure the folder for Single Files, specify single. To configure the folder for File Sets, specify set.

#### <mode>

This parameter identifies the Watch Folder Monitor folder work mode. This can be Archive or Delete.

## <priority>

This parameter identifies the default priority level of the requests for the folder. The folder priority range is 0 - 100. The value 0 is the lowest priority, and 100 is the highest.

#### <CollectionName>

This parameter identifies the default value for Collection Name. This value will be provided to DIVA Core if it is not overridden in the File Set metadata file.

## <incompleteThreshold>

This parameter identifies the Incomplete Threshold in seconds. This parameter specifies the maximum amount of time that a Single File, or File Set, can reside in the Watch Folder and not be archived before it is marked as incomplete. This must be a positive integer value between 1 and 10,000,000.

#### <sourceDestinationDIVAName>

This parameter identifies the Server Name to use in the Archive request.

#### <sourceDestinationDIVAPath>

This parameter identifies the Server Path to use in the Archive request.

#### <divaMediaName>

This parameter identifies the Media Name to use in the Archive request. This option is mutually exclusive with the divaMediaNamePattern option.

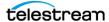

#### <mdfExtension>

This parameter identifies the extension of the metadata file for each folder.

## <originalServer>

This parameter identifies the Server to store in the Virtual Object catalog if different from the actual Server. This is useful when using an intermediate storage area for archiving, but want to store the original source for the data in the Virtual Object catalog information.

## <originalPath>

This parameter identifies the File Root Path to store in the Virtual Object catalog, if different from the actual File Root Path. This is useful when using an intermediate storage area for archiving, but want to store the original source for the data in the Virtual Object catalog information.

## <incompleteProcessingStrategy>

This parameter identifies the incomplete folder and file processing strategy. The value can be None, Delete, or Rename.

#### <numberFilesToArchiveWildcard>

This parameter identifies the threshold for the number of files in the same folder. If the number of files in the folder becomes larger than the numberFilesToArchiveWildcard value, Watch Folder Monitor sends the Archive request to the DIVA Core using the asterisk wildcard for the entire folder. This value must be a positive integer.

#### <divaMediaNamePattern>

The Media Name Pattern specifies the archive medium by extracting a part of the archive Root Path. This option is mutually exclusive with the divaMediaName option.

#### <deleteBeforeArchive>

This parameter specifies whether Watch Folder Monitor should delete the Virtual Object from DIVA Core before the archive operation, if the Virtual Object already exists. This parameter can be set to either TRUE or FALSE. This is an optional parameter and the default value is FALSE.

# <objectNameConvertRule method="simple">Name.Ext objectNameConvertRule>

The value of <objectNameConvertRule> specifies the rule for the algorithm specified. In the current version of Watch Folder Monitor, only the Simple conversion method is implemented. See the Virtual Object Name Conversion Rules: <objectNameConvertRules> section for the rule syntax for this method.

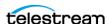

# File Root Path and Single File Mode Advanced **Configuration**

The Watch Folder Monitor configuration receives file information from the remote or local media (FTP server, shared directory, mounted drive, and so on). Based on the file name and folder, Watch Folder Monitor generates the File Root Path and file name.

Long path names are supported on both Windows and Linux. Absolute path names are supported on both Windows and Linux to a maximum of 4000 characters. Relative path names are limited to 256 characters on Windows systems (only).

Because requirements for the file name vary, the system can either include or exclude, the parent folder in the file. The requirements for the path also vary because there are several ways the Core Actor can connect to the media.

The File Root Path must be specified in Single File Mode in the following format:

```
<archiveFilePathTemplate platform="DETECT"</pre>
options="">URL TO FILE</archiveFilePathTemplate>
```

The file name must be specified in Single File Mode in the following format:

```
<archiveFileNameTemplate platform="DETECT"</pre>
options="">filename.ext</archiveFileNameTemplate>
```

Watch Folder Monitor monitors a Watch Folder Monitor URL (FTP, CIFS, Windows disk, or Solaris disk). Watch Folder Monitor obtains a File Full Path (for FTP, CIFS, Windows disk, or Solaris disk) for each incoming file.

```
File Full Path = WFM URL\PARENTn
...\PARENT3\PARENT2\PARENT1\Filename.Ext
or
File Full Path = URL TO PARENTm\PARENTm
...\PARENT3\PARENT2\PARENT1\Filename.Ext
```

**Note:** The operating system determines whether to use / or \ for these statements.

```
<archiveFilePathTemplate platform="DETECT" options="">x:\ccc\ddd
archiveFilePathTemplate>
```

The format of the value is a combination of folder names, separators, and keywords for PARENTn, URL\_TO\_FILE, and URL\_TO\_PARENTm.

```
<archiveFileNameTemplate platform="DETECT"</pre>
options="">filename.ext</archiveFileNameTemplate>
```

The format of the value is a combination of folder names, separators, and keywords for PARENTn, URL\_TO\_PARENTm, URL\_TO\_FILE, Filename.Ext, and Filename, where the platform is WIN, SOL, CIFS, or DETECT.

Available keywords are as follows:

#### **PARENTn**

This keyword identifies the folder name where the definition is located. For example:

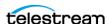

```
WFM FILE FULL PATH = WFM URL\PARENTn
...\PARENT 3\PARENT 2\PARENT 1\Filename.ext
```

#### URL\_TO\_PARENTm

This keyword identifies the path from WFM URL to PARENTm.

## URL TO FILE

This keyword identifies the relative path from WFM URL to the file.

#### Filename.ext

This keyword identifies the original file name.

#### **Filename**

This keyword identifies the file name without the extension.

It is important to use the correct case in all of the following examples because the file name and extension parameters are case sensitive. For example, filename.ext is different than Filename.Ext.

#### **Workflow A**

The files are located in the root of WFM URL.

- The Watch Folder is on CIFS
- The Core Actor is on Windows

```
WFM URL = file:///\aaa\bbb\ccc\ddd
```

File Full Path = \\aaa\bbb\ccc\ddd\fffffff.txt

- The Core Actor sees the Watch Folder Monitor URL as x:\ccc\ddd
- The configuration will be as follows:

```
ARCHIVE FILE PATH TEMPLATE = "x:\ccc\ddd"
ARCHIVE FILE NAME TEMPLATE = "Filename.Ext"
```

 Filename.Ext must support both files without the extension, and specifies keeping the extension if there is one.

If some files are located in the root of the WFM URL, and some are located in subfolders, the path length is not constant.

This can be addressed by using ARCHIVE\_FILE\_NAME\_TEMPLATE = "URL\_TO\_FILE\Filename.Ext". When the URL\_TO\_FILE parameter is empty, Watch Folder Monitor automatically removes the backslash character. An empty ARCHIVE FILE PATH TEMPLATE value is supported.

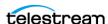

#### Workflow B

The files are located one folder deeper than the root of the Watch Folder Monitor URL, and the file names in the File List for the Archive request must not contain the folder

The Watch Folder is on FTP

When the Watch Folder Monitor Watch Folder is configured on an FTP server, all content expected to be archived must be copied to the Watch Folder Monitor Watch Folder using FTP. If the content is copied to the Watch Folder Monitor Watch Folder by other means (local copy through the operating system, remote desktop copy, and so on) there is no guarantee of proper processing by Watch Folder Moni-

• The Core Actor is on UNIX

```
WFM_URL = ftp://user:password@aaa/bbb/ccc/ddd
File Full Path = /aaa/bbb/ccc/ddd/eee/fffffff.txt
```

- The Core Actor sees the Watch Folder Monitor URL as /ccc/ddd
- The configuration will be as follows:

```
ARCHIVE FILE PATH TEMPLATE = "/ccc/ddd/PARENT1"
ARCHIVE FILE NAME TEMPLATE = "Filename.Ext"
```

 This must be addressed using the ARCHIVE\_FILE\_PATH\_TEMPLATE = "/ccc/ddd/ URL TO FILE" parameter value.

#### Workflow C

The files are located one folder deeper than the root folder of the Watch Folder Monitor URL, and the file names in the File List for the Archive request must contain the folder names.

• The Watch Folder is on FTP

When the Watch Folder Monitor Watch Folder is configured on an FTP server, all content expected to be archived must be copied to the Watch Folder Monitor Watch Folder using FTP. If the content is copied to the Watch Folder Monitor Watch Folder by other means (local copy through the operating system, remote desktop copy, and so on) there is no guarantee of proper processing by Watch Folder Monitor.

• The Core Actor is on UNIX

```
WFM URL = ftp://user:password@aaa/bbb/ccc/ddd
File Full Path = /aaa/bbb/ccc/ddd/eee/fffffff.txt
```

- The Core Actor sees the Watch Folder Monitor URL as /ccc/ddd
- The configuration will be as follows:

```
ARCHIVE FILE PATH TEMPLATE = "/ccc/ddd"
ARCHIVE FILE NAME TEMPLATE = "PARENT1/Filename.Ext"
```

 This must be addressed using the ARCHIVE\_FILE\_NAME\_TEMPLATE = "URL\_TO\_-FILE/Filename.Ext" parameter value.

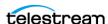

#### Workflow D

The files are located in any number of directories deeper than the root of the Watch Folder Monitor URL, and the file names in the File List for the Archive request must not contain the folder names.

- The Watch Folder is on Windows
- The Core Actor is on UNIX WFM URL = file:///c:\aaa\bbb\ccc\ddd\ File Full Path =  $c:\aaa\bb\ccc\dd\p1\p2\p3\p4\p5\fffffff.txt$
- The Core Actor sees the Watch Folder Monitor URL as root /
- The configuration will be as follows:

```
ARCHIVE FILE PATH TEMPLATE = "/URL TO FILE/"
ARCHIVE FILE NAME TEMPLATE = "Filename.Ext"
```

#### **Workflow E**

The files are located any number of directories deeper than the root of the Watch Folder Monitor URL, and the file names in the File List for the Archive request must contain two folder names.

- The Watch Folder is on Windows
- The Core Actor is on UNIX WFM URL = file:///c:\aaa\bbb\ccc\ddd\ File Full Path =  $c:\aaa\bb\ccc\dd\p1\p2\p3\p4\p5\ffffff.txt$
- The Core Actor sees the WFM URL as root /
- The configuration will be as follows:

```
ARCHIVE FILE PATH TEMPLATE = "/URL TO PARENT2/"
ARCHIVE FILE NAME TEMPLATE = "PARENT2/PARENT1/Filename.Ext"
```

Using the previous example with the assumption that the Core Actor points to the folder named ddd, the following is true:

- WFM URL = file:///c:\aaa\bbb\ccc\ddd\
- File Full Path = c:\aaa\bbb\ccc\dd\p1\p2\p3\p4\p5\fffffff.txt
- The Core Actor sees the Watch Folder Monitor URL as root /ddd/
- The configuration will be as follows:

```
ARCHIVE FILE PATH TEMPLATE = "/ddd/URL TO PARENT2/"
ARCHIVE FILE NAME TEMPLATE = "PARENT2/PARENT1/Filename.Ext"
```

#### Workflow F

If Watch Folder Monitor monitors the video server using FTP, the file must have a file extension, and the Core Actor will archive through the server interface without a file extension.

The file must be located in a single folder level

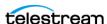

The Watch Folder is on FTP

When the Watch Folder Monitor Watch Folder is configured on an FTP server, all content expected to be archived must be copied to the Watch Folder Monitor Watch Folder using FTP. If the content is copied to the Watch Folder Monitor Watch Folder by other means (local copy through the operating system, remote desktop copy, and so on) there is no guarantee of proper processing by Watch Folder Monitor.

- The Core Actor is using a special interface WFM URL = ftp://user:password@aaa/bbb/ccc/ddd File Full Path = /aaa/bbb/ccc/ddd/eee/fffffff.txt
- The Core Actor sees the Watch Folder Monitor URL as "special #\*:/ddd"
- The configuration will be as follows:

```
ARCHIVE_FILE_PATH_TEMPLATE = "special_#*:/ddd/URL_TO_PARENT1"
ARCHIVE FILE NAME TEMPLATE = "PARENT1/Filename.Ext"
```

• This is how the file extension is removed.

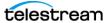

# Administration, Operations and Monitoring

This chapter describes Watch Folder Monitor administration, operations, and monitoring, and includes the following information:

## **Topics:**

- Starting, Stopping, and Restarting Watch Folder Monitor Overview
- Summary of Watch Folder Monitor Administration
- Watch Folder Monitor Command-Line Interface
- Watch Folder Monitor Operations and Workflows
- Monitoring Watch Folder Monitor

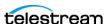

# Starting, Stopping, and Restarting Watch Folder **Monitor Overview**

The Watch Folder Monitor service can be started, stopped and restarted using the operating system services facilities, or from the Watch Folder Monitor command line utility as follows:

wfm {start|stop|restart}

The command line options are as follows:

- start: tells the Watch Folder Monitor service to start
- stop: tells the Watch Folder Monitor service to stop
- restart: tells the Watch Folder Monitor service to stop, and then start again

# Starting and Restarting the Watch Folder Monitor Service

When the Watch Folder Monitor service starts, or restarts, Watch Folder Monitor loads and validates the configuration file. If Watch Folder Monitor detects any configuration issues, the process terminates and runs a diagnostics routine.

For successful starting of Watch Folder Monitor, the .ini extension must be removed from the wfm.trace.ini file.

If the configuration validation is successful, Watch Folder Monitor scans all of the configured Watch Folders, then checks the status of all Virtual Objects initialized before Watch Folder Monitor was last shutdown, and then updates the internal database with the current status of the Virtual Objects.

After all of these steps have completed, the Watch Folder Monitor status will be Running.

# **Running the Watch Folder Monitor Service**

Caution: The last file to be created in the File Set Watch Folder must be the metadata file (.mdf), which then triggers the archive operation. If the metadata file is transferred before the actual data files, content loss can occur!

When Watch Folder Monitor locates files in a configured Watch Folder, it updates the internal database and requests DIVA Core to archive all files found as new Virtual Objects. In order to avoid repeated archive requests, Watch Folder Monitor continuously updates the archive operations status in the internal database.

Watch Folder Monitor logs information about the incomplete files and calls the Watch Folder Monitor File DIVA Core module to move them to the Trash folder.

If DIVA Core requests fail, the DIVA Core Status module informs the internal database of the failure. If the number of unsuccessful request attempts reaches a preconfigured

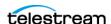

number, the Virtual Object status is changed to Could not be archived and the Virtual Object is marked as incomplete.

If the request completes successfully, the internal database is updated by the DIVA Core Status module. Watch Folder Monitor removes the MDF file, and the File Set folder, for a File Set Virtual Object.

# **Stopping the Watch Folder Monitor Service**

Executing the shutdown script will terminate the Watch Folder Monitor service. All internal process are stopped before all archive operations are completed. After all of the modules are stopped, all internal statuses are saved to disk in the internal database before the Watch Folder Monitor completes shut down.

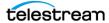

# **Summary of Watch Folder Monitor Administration**

The following is an overview of the administrative functions available in Watch Folder Monitor. There is no special licensing required to use Watch Folder Monitor.

## **Configuring the Service**

The Watch Folder Monitor configuration file is %DIVA HOME%\Program\conf\wfm\wfm.conf.

## **Upgrading the Service**

Use the standard DIVA Core upgrade procedure to upgrade Watch Folder Monitor.

## Installing the Service

Watch Folder Monitor module is installed with DIVA Core in the same installation. package.

The command line syntax to install the service is %DIVA HOME%\Program\InterLink\wfm\bin\wfm.bat install.

## Uninstalling the Service

The command line syntax to uninstall the service is %DIVA\_HOME%\Program\InterLink\wfm\bin\wfm.bat uninstall.

# Starting the Service

Execute %DIVA\_HOME%\Program\InterLink\wfm\bin\wfm.bat start to start the service from the command line, or start it from the Windows Services panel.

# **Stopping the Service**

Execute %DIVA\_HOME%\Program\InterLink\wfm\bin\wfm.bat stop to stop the service from the command line, or stop it from the Windows Services panel.

# Service Logging

The log folder is %DIVA\_HOME%\Program\log\wfm\.

The logging configuration is %DIVA HOME%\Program\conf\wfm\wfm.trace.

# Monitoring the Service

Use the Watch Folder Monitor logs, located in %DIVA\_HOME%\Program\InterLink\log\wfm\, to obtain the current status.

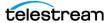

# Watch Folder Monitor Command-Line Interface

Commands can be initiated using the operating system command-line. The syntax and options are as follows:

wfm {install|uninstall|start|stop|restart|status|version|help} [conf[-f]

The commands are as follows:

#### install

This command installs the module as a system service.

#### uninstall

This command removes the executable as a system service.

#### start

This command starts the service.

#### stop

This command stops the service if it is currently running.

#### restart

This command stops, and then subsequently starts the service.

#### status

This command displays the current status of the service.

#### version

This command displays the module release information, and then exits

#### help

This command displays the help information, and then exits. The options are as follows:

#### -conf

This option identifies the configuration file to load the Watch Folder Monitor settings from.

#### -f

This option is an alternative to using the -conf option and performs the same function.

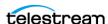

# Watch Folder Monitor Operations and Workflows

Watch Folder Monitor constantly monitors the configured Watch Folders. When a file, or file set, is found in one of the configured Watch Folders, it is entered into the internal database (the internal database is an XML file) with the file size, date, and time when the file was originally found. After waiting for a configured period, Watch Folder Monitor will again check the size, time, and date of the file (or file set) to see if any changes have occurred.

If the file in a Watch Folder configured in Single File Mode satisfies the applicable criteria in the Watch Folder Monitor folder configuration (that is, it was not modified within the previous 60 seconds), Watch Folder Monitor marks the file as complete and sends an Archive request to the DIVA Core system. If the file has not fulfilled the criteria for a complete file after a configured allowable period, then it is marked as incomplete and set for deletion.

Caution: The last file to be created in the File Set Watch Folder must be the metadata file (.mdf), which then triggers the archive operation. If the metadata file is transferred before the actual data files, content loss can occur!

In File Set Folders, after the metadata file (.mdf) is located in the Watch Folder, Watch Folder Monitor marks all of the files in the File Set as complete, and initiates the Archive request to DIVA Core. If the metadata file does not exist after a configured period, then all files are marked incomplete and set for deletion.

By default, Watch Folder Monitor will try to archive any files located in the configured and monitored Watch Folders. If the files cannot be archived according to the Watch Folder Monitor Folder configuration, they are marked as incomplete files. The different reasons for files and file sets being either archived, marked incomplete, or deleted are identified in the following sections.

The time interval for how often the Watch Folder is scanned is specified in the fileReloadingThreshold parameter in the configuration file for that specific folder. Any files or file sets that are not complete, archived, or both, within the specified time period are flagged as an unsuccessful archive, an incomplete Virtual Object, or deleted.

The Watch Folder Monitor internal database is stored as an XML file and updated after these different tasks take place. Each time Watch Folder Monitor checks the configured Watch Folders, it compares the file date, time, and size to what was previously written to the internal database.

Source Server files cannot be deleted from a Watch Folder after an archive completes unless the appropriate Server is configured using the -allow delete on source option.

See Additional Configuration Options for details on configuration options, features, and examples.

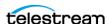

# Algorithm and Workflow for Single File Mode Watch Folders

For Single File Mode folders, Watch Folder Monitor uses a series of checks to identify if a file is complete and ready for processing, already processed, or incomplete.

To begin the process, Watch Folder Monitor checks if the file size is equal to zero, or if the file has been marked as incomplete. If the file size does equal zero, or the file was already marked incomplete, then the file is skipped.

Next, Watch Folder Monitor checks the date of the last modification to the file, and the size of the file. If the date of the last modification to the file, or the file size, has changed then the file is skipped. The lastModificationTime value used in this check is the local Watch Folder Monitor time when the last modification of size, or date, was captured by Watch Folder Monitor.

Watch Folder Monitor checks if the difference between the current time (local Watch Folder Monitor time) and the lastModificationTime is greater than the fileReadyThreshold parameter setting in the configuration file, whether the file is locked for processing, and whether the disk has free space available.

- If the difference is greater than the fileReadyThreshold parameter setting, the file is unknown to Watch Folder Monitor, not locked for processing, and disk space is available, then the file will become known to Watch Folder Monitor, and Watch Folder Monitor tells DIVA Core to archive the file.
- If the difference is greater than the fileReadyThreshold parameter setting, the file is already known to Watch Folder Monitor, not locked for processing, and should be deleted as incomplete, then Watch Folder Monitor will delete the file.
- If the difference is greater than the fileReadyThreshold parameter setting, Watch Folder Monitor knows about the file for longer than the incompleteThreshold parameter setting, and it is not locked for processing, then Watch Folder Monitor will mark the file as incomplete.

**Note:** An unknown status indicates that all required file information was not added to Watch Folder Monitor. Watch Folder Monitor stores the date and time information for each file, but if it does not have all of the required information, the file will remain unknown to Watch Folder Monitor. It will only become known after all file information has been added to Watch Folder Monitor for processing.

# **Example 1**

The following is an example workflow:

- 1. The file test.mpg was found by Watch Folder Monitor, and the date and size was stored.
- 2. The file test.mpg was found by Watch Folder Monitor again (during the next cycle of folders investigation), the date and size was changed from the previous check. Therefore, the file will not be added as known to Watch Folder Monitor.

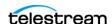

- 3. The file test.mpg was found by Watch Folder Monitor again (during the next cycle of folders investigation), the date and size was not changed from the previous check, the difference is greater than the fileReadyThreshold parameter setting, the file is unknown to Watch Folder Monitor, not locked for processing, and disk space is available. Therefore, the file was added as known to Watch Folder Monitor.
- **4.** The Archive request was sent to DIVA Core.
- **5.** The archive was complete.

## **Example 2**

The following is an example workflow:

- 1. The file test.mpg was found by Watch Folder Monitor, and the date and size was stored.
- 2. The file test.mpg was found by Watch Folder Monitor again (during the next cycle of folders investigation), the date and size was changed from last check. Therefore, the file will not be added as known to Watch Folder Monitor.
- 3. The file test.mpg was found by Watch Folder Monitor again (during the next cycle of folders investigation), the date and size was not changed from the previous check, the difference is greater than the fileReadyThreshold parameter setting, the file is unknown to Watch Folder Monitor, not locked for processing, and disk space is available. Therefore, the file was added as known to Watch Folder Monitor.
- **4.** The Archive request was sent to DIVA Core.
- 5. The archive was not completed. Therefore, it was terminated by DIVA Core for some reason.
- **6.** DIVA Core attempts to archive again after < repeatRequestDIVAThreshold > seconds, but the request was rejected again.
- 7. If the difference is greater than the fileReadyThreshold parameter setting, Watch Folder Monitor knows about the file for longer than the incompleteThreshold parameter setting, and it is not locked for processing, then Watch Folder Monitor will mark the file as incomplete. Otherwise, the system will continue to retry starting with Step 4.

# Algorithm and Workflow for File Set Mode Watch Folders

For File Set Mode folders, Watch Folder Monitor uses a series of checks to identify if a file is complete and ready for processing, already processed, or if it is incomplete.

To begin the process, Watch Folder Monitor first checks to find out if the file size is equal to zero (0) or if the file has been marked as incomplete. If the file size does equal zero, or the file was already marked incomplete, then the file is skipped.

Watch Folder Monitor next checks the date of the last modification to the file and the size of the file. If the date of the last modification to the file or the file size has changed, then the file is skipped. The lastModificationTime used in this check is the local Watch Folder Monitor time when the last modification of size or date was captured by Watch Folder Monitor.

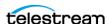

Watch Folder Monitor checks if the difference between the current time (local Watch Folder Monitor time) and the lastModificationTime is greater than the fileReadyThreshold parameter setting in the configuration file, if the file is locked for processing or not, and if the disk has free space available.

If the difference is greater than the fileReadyThreshold parameter setting, the file is unknown to Watch Folder Monitor and not locked for processing, then Watch Folder Monitor tells DIVA Core to archive the file.

If the difference is greater than the fileReadyThreshold parameter setting, the file is known to Watch Folder Monitor, not locked for processing, the file archived successfully, and the difference between the current time (local Watch Folder Monitor time) and the archive time is greater than 5 seconds, or the file should be deleted as incomplete, then Watch Folder Monitor will delete the file.

If the difference is greater than the fileReadyThreshold parameter setting, Watch Folder Monitor knows about the file for longer than the incomplete Threshold parameter setting, and it is not locked for processing, then Watch Folder Monitor will mark the file as incomplete.

**Note:** An unknown status indicates that all required file information was not added to Watch Folder Monitor, Watch Folder Monitor stores the date and time information for each file, but if it does not have all of the required information, the file will remain unknown to Watch Folder Monitor. It will only become known after all file information has been added to Watch Folder Monitor for processing.

## **Example 1**

The following is an example workflow:

- 1. The file test.mdf was found by Watch Folder Monitor, and the date and size was
- 2. The file test.mdf was found by Watch Folder Monitor again (during the next cycle of folders investigation), and the date and size was changed from the previous check. Therefore, the file will not be added as known to Watch Folder Monitor.
- 3. The file test.mdf was found by Watch Folder Monitor again (during the next cycle of folders investigation), the date and size was not changed from the previous check, the difference is greater than the fileReadyThreshold parameter setting, the file was unknown to Watch Folder Monitor. Therefore, the file was added as known to Watch Folder Monitor.
- **4.** The Archive request is sent to DIVA Core.
- **5.** The archive was completed.
- 6. The file test.mdf was found by Watch Folder Monitor again (during the next cycle of folders investigation), the date and size was not changed from the previous check, the difference is greater than the fileReadyThreshold parameter setting, the file is known to Watch Folder Monitor, not locked for processing, the file archived successfully, and the difference between the current time (local Watch Folder

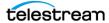

Monitor time) and the archive time is greater than 5000. Therefore, the file was deleted by Watch Folder Monitor.

## **Example 2**

The following is an example workflow:

- 1. The file test.mdf was found by Watch Folder Monitor, and the date and size was stored.
- 2. The file test.mdf was found by Watch Folder Monitor again (during the next cycle of folders investigation), the date and size was changed from the previous check. Therefore, the file will not be added as known to Watch Folder Monitor.
- 3. The file test.mdf was found by Watch Folder Monitor again (during the next cycle of folders investigation), the date and size was not changed from the previous check, the difference is greater than the fileReadyThreshold parameter setting, the file is unknown to Watch Folder Monitor. Therefore, the file was added as known to Watch Folder Monitor.
- **4.** The Archive request was sent to DIVA Core.
- **5.** The archive was not completed, and terminated by DIVA Core for some reason.
- **6.** DIVA Core attempts to archive again after < repeatRequestDIVAThreshold > seconds, but the request was rejected again.
- 7. If the difference is greater than the fileReadyThreshold parameter setting, Watch Folder Monitor knows about the file for longer than the incompleteThreshold parameter setting, and it is not locked for processing, then Watch Folder Monitor will mark the file as incomplete. Otherwise the system will continue to retry starting with Step 4.

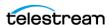

# **Monitoring Watch Folder Monitor**

The following sections describe different methods for monitoring the Watch Folder Monitor service.

# Monitoring DIVA Connect from the DIVA Core System **Management App**

The DIVA Core System Management App is used for monitoring the requests initiated by Watch Folder Monitor.

Execute %DIVA\_HOME%\Program\GUI\bin\gui.bat to start the DIVA Core System Management App.

The DIVA Core System Management App enables viewing the status of the Requests, Core Actors, and disks. The Virtual Objects and Requests panels also offer search functionality. The DIVA Core System Management App DIVA Core screen displays the information in the following columns:

- Virtual Object ID
- Errors
- Type (of request)
- Status (of request)
- Step (of Watch Folder Monitor processing request)
- Virtual Object (name)
- Collection
- Comments
- Tape Group
- Progress (of request)
- Throughput (Mb/s)
- Data Scanned (KB)
- Third Party ID
- Instance

Use the DIVA Core System Management App Requests panel to guery completed Watch Folder Monitor archive requests. Searches can be based on the Server. To make querying Watch Folder Monitor archive requests easier, assign a dedicated Server exclusively for Watch Folder Monitor (possibly with the same parameters as another Server in the system). However, note this technique will not work for DIVA Core delete requests issued by Watch Folder Monitor.

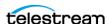

# **Monitoring Watch Folder Monitor using Logs**

The Watch Folder Monitor log files must be used for status monitoring of Watch Folder Monitor. The files are located in the %DIVA\_HOME%\Program\InterLink\log\wfm\ folder. The log files contain detailed information about files and folders encountered by Watch Folder Monitor, information about requests submitted to DIVA Core, files/folders marked as incomplete, and errors encountered in processing.

See Sample of the Full Trace Log File for detailed information about this file.

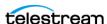

# **Configuration Files and Examples**

This appendix includes default configuration files and configuration examples, and includes the following information:

## **Topics:**

- Configuring Virtual Objects
- Metadata File
- Sample of the Full Trace Log File
- Full Watch Folder Monitor Configuration File (wfm.conf.ini)

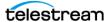

# **Configuring Virtual Objects**

All File Set Virtual Objects are described by a companion MDF (Metadata File). Virtual Object configuration must be specified in the MDF file using the following parameters:

### priority

This parameter identifies the priority of the DIVA Core request for this Virtual Object. Virtual Object priority can be in the range of 0 - 100. The value 0 is the lowest priority and 100 the highest.

### **CollectionName**

This parameter identifies the Virtual Object Collection Name. Watch Folder Monitor provides this value to DIVA Core.

### objectName

This parameter identifies the Virtual Object Name. Watch Folder Monitor provides this value to DIVA Core.

#### comments

This parameter identifies optional information describing the Virtual Object. Watch Folder Monitor provides this value to DIVA Core.

### sourceDestinationDIVAName

This parameter identifies the Server Name used in the archived request.

### sourceDestinationDIVAPath

This parameter identifies the Server Path used in the archived request.

### originalServer

This parameter identifies the Server to store in the Virtual Object catalog, if different from the actual Server. This is useful when using an intermediate storage area for archiving, but storing the original source for the data in the Virtual Object catalog information.

## originalPath

This parameter identifies the File Root Path to store in the Virtual Object catalog, if different from the actual File Root Path. This is useful when using an intermediate storage area for archiving, but storing the original source for the data in the Virtual Object catalog information.

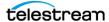

### fileList

This parameter identifies the list of File Path Names that should be archived relative to the folder specified in sourceDestinationDIVAPath parameter.

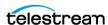

# **Metadata File**

Caution: The last file to be created in the File Set Watch Folder must be the metadata file (.mdf), which then triggers the archive operation. If the metadata file is transferred before the actual data files, content loss can occur!

Create the MDF (Metadata File) in the original MDF format, or in XML format. Initially, Watch Folder Monitor will attempt to parse the MDF as an XML file. If it fails, then it will parse it in the original MDF format.

# Sample of the sample.mdf File in XML Format

The following is an example of the MDF file in the XML format:

```
#Virtual Object configuration.
<DIVAObjectDefinition>
<priority>50</priority>
<CollectionName>Collection1</CollectionName>
<objectName>virtual object name</objectName>
<comments>here are our comments
<sourceDestinationDIVAName>SD1/sourceDestinationDIVAName>
<sourceDestinationDIVAPath>/video1/data/
sourceDestinationDIVAPath>
<originalServer>original_server</originalServer>
<originalPath>original path/originalPath>
<divaMediaName>array1/divaMediaName>
 <fileList>
 <file>object1/1.mid</file>
 <file>object1/2.mid</file>
 <file>object1/3.mid</file>
 </fileList>
</DIVAObjectDefinition>
```

# Sample of the sample.mdf File in Original MDF Format

The following is an example of the MDF file in the original format:

```
#Virtual Object configuration.
priority=50
CollectionName=Collection1
objectName=Virtual Object name
<comments>
 here
 are
```

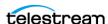

```
comments
</comments>
sourceDestinationDIVAName=SD1
sourceDestinationDIVAPath=/video1/data/
originalServer=original server
originalPath=original path
<fileList>
object1/1.mid
object1/2.mid
object1/3.mid
</fileList>
```

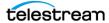

# Sample of the Full Trace Log File

The following is an example of the full Trace log file:

```
08/02 15:53:12.263 INFO [main,] TraceCore: Logging (re)configured
with: file:/E:/app/DIVA/7.7.22.0/Program/InterLink/wfm/bin/../../
../conf/wfm/wfm.trace, found as: file specified in
setConfigurationPath()
______
____
08/02 15:53:12.283 INFO [main,] TraceCore: Logging (re)configured
with: file:/E:/app/DIVA/7.7.22.0/Program/InterLink/wfm/bin/../../
../conf/wfm/wfm.trace, found as: file specified in
setConfigurationPath()
______
08/02 15:53:12.465 INFO [Wrapper-Connection,] TraceCore: Logging
(re)configured with: file:/E:/app/DIVA/7.7.22.0/Program/InterLink/
wfm/bin/../../conf/wfm/wfm.trace, found as: file specified in
setConfigurationPath()
______
08/02 15:53:12.482 INFO [Wrapper-Connection,] TraceCore: Logging
(re)configured with: file:/E:/app/DIVA/7.7.22.0/Program/InterLink/
wfm/bin/../../conf/wfm/wfm.trace, found as: file specified in
setConfigurationPath()
______
08/02 15:53:12.483 INFO [Thread-1,] Start: Starting...
08/02 15:53:12.521 INFO [Thread-1,] TraceCore: Logging
(re) configured with: file:/E:/app/DIVA/7.7.22.0/Program/InterLink/
wfm/bin/../../conf/wfm/wfm.trace, found as: file specified in
setConfigurationPath()
______
08/02 15:53:12.869 WARN [Thread-1,] FOInformationBase: The dump
file is absent.
08/02 15:53:12.870 WARN [Thread-1,] FOInformationBase: The dump
file is absent.
08/02 15:53:12.974 INFO [Thread-1,] Main: Watch Folder Monitor
started.
08/02 15:53:12.974 INFO [Thread-1,] Start: Started
08/02 15:54:12.970 DEBUG [Thread-4,] FOInformationBase:
getObjectsForArchiving: archiving Virtual Objects count is 0; max
archive operations is 5; full Virtual Object list for archive size
08/02 15:55:12.924 DEBUG [Thread-2,] FileMonitorThread: File prépa
meeting.docx from folder ftp://anonymous:anonymous@127.0.0.1/ is
accepted!
08/02 15:55:12.967 DEBUG [Thread-4,] FOInformationBase:
getObjectsForArchiving: archiving Virtual Objects count is 0; max
archive operations is 5; full Virtual Object list for archive size
08/02 15:56:12.872 DEBUG [Thread-2,] FileMonitorThread: File prépa
meeting.docx from folder ftp://anonymous:anonymous@127.0.0.1/ is
accepted!
```

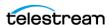

```
08/02 15:56:12.964 DEBUG [Thread-4,] FOInformationBase:
getObjectsForArchiving: archiving Virtual Objects count is 0; max
archive operations is 5; full Virtual Object list for archive size
is 0
08/02 15:57:12.869 DEBUG [Thread-2,] FileMonitorThread: File prépa
meeting.docx from folder ftp://anonymous:anonymous@127.0.0.1/ is
08/02 15:57:12.964 DEBUG [Thread-4,] FOInformationBase:
getObjectsForArchiving: archiving Virtual Objects count is 0; max
archive operations is 5; full Virtual Object list for archive size
08/02 15:58:12.875 DEBUG [Thread-2,] FileMonitorThread: File prépa
meeting.docx from folder ftp://anonymous:anonymous@127.0.0.1/ is
accepted!
08/02 15:58:12.967 DEBUG [Thread-4,] FOInformationBase:
getObjectsForArchiving: archiving Virtual Objects count is 0; max
archive operations is 5; full Virtual Object list for archive size
is 0
08/02 15:59:12.879 DEBUG [Thread-2,] FileMonitorThread: File prépa
meeting.docx from folder ftp://anonymous:anonymous@127.0.0.1/ is
accepted!
08/02 15:59:12.970 DEBUG [Thread-4,] FOInformationBase:
getObjectsForArchiving: archiving Virtual Objects count is 0; max
archive operations is 5; full Virtual Object list for archive size
08/02 16:00:12.881 DEBUG [Thread-2,] FileMonitorThread: File prépa
meeting.docx from folder ftp://anonymous:anonymous@127.0.0.1/ is
accepted!
08/02 16:00:12.973 DEBUG [Thread-4,] FOInformationBase:
getObjectsForArchiving: archiving Virtual Objects count is 0; max
archive operations is 5; full Virtual Object list for archive size
08/02 16:01:12.883 DEBUG [Thread-2,] FileMonitorThread: File prépa
meeting.docx from folder ftp://anonymous:anonymous@127.0.0.1/ is
accepted!
08/02 16:01:12.976 DEBUG [Thread-4,] FOInformationBase:
getObjectsForArchiving: archiving Virtual Objects count is 0; max
archive operations is 5; full Virtual Object list for archive size
is 0
08/02 16:02:12.886 DEBUG [Thread-2,] FileMonitorThread: File prépa
meeting.docx from folder ftp://anonymous:anonymous@127.0.0.1/ is
accepted!
08/02 16:02:12.979 DEBUG [Thread-4,] FOInformationBase:
getObjectsForArchiving: archiving Virtual Objects count is 0; max
archive operations is 5; full Virtual Object list for archive size
is 0
08/02 16:03:12.889 DEBUG [Thread-2,] FileMonitorThread: File prépa
meeting.docx from folder ftp://anonymous:anonymous@127.0.0.1/ is
08/02 16:03:12.982 DEBUG [Thread-4,] FOInformationBase:
getObjectsForArchiving: archiving Virtual Objects count is 0; max
archive operations is 5; full Virtual Object list for archive size
08/02 16:04:12.891 DEBUG [Thread-2,] FileMonitorThread: File prépa
meeting.docx from folder ftp://anonymous:anonymous@127.0.0.1/ is
accepted!
```

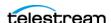

```
08/02 16:04:12.985 DEBUG [Thread-4,] FOInformationBase:
getObjectsForArchiving: archiving Virtual Objects count is 0; max
archive operations is 5; full Virtual Object list for archive size
is 0
08/02 16:05:12.897 DEBUG [Thread-2,] FileMonitorThread: File prépa
meeting.docx from folder ftp://anonymous:anonymous@127.0.0.1/ is
accepted!
08/02 16:05:12.988 DEBUG [Thread-4,] FOInformationBase:
getObjectsForArchiving: archiving Virtual Objects count is 0; max
archive operations is 5; full Virtual Object list for archive size
08/02 16:05:34.369 INFO [Wrapper-Connection,] Launcher: Stopping
08/02 16:05:34.408 INFO [Wrapper-Connection,] TraceCore: Logging
(re)configured with: file:/E:/app/DIVA/7.7.22.0/Program/InterLink/
wfm/bin/../../conf/wfm/wfm.trace, found as: file specified in
setConfigurationPath()
______
08/02 16:05:34.410 INFO [Wrapper-Connection,] Stop: Stopping Watch
Folder Monitor...
08/02 16:05:34.410 DEBUG [Wrapper-Connection,] WFMModuleThread:
Stopping module class
com.storagetek.diva.proxy.wfm.FileMonitorThread...
08/02 16:05:34.410 DEBUG [Wrapper-Connection,] WFMModuleThread:
Module class com.storagetek.diva.proxy.wfm.FileMonitorThread
stopped.
08/02 16:05:34.410 DEBUG [Wrapper-Connection,] WFMModuleThread:
Stopping module class
com.storagetek.diva.proxy.wfm.DMFileMonitorThread...
08/02 16:05:34.410 DEBUG [Wrapper-Connection,] WFMModuleThread:
Module class com.storagetek.diva.proxy.wfm.WMFileMonitorThread
stopped.
08/02 16:05:34.410 DEBUG [Wrapper-Connection,] WFMModuleThread:
Stopping module class
com.storagetek.diva.proxy.wfm.DIVAArchiveThread...
08/02 16:05:34.410 DEBUG [Wrapper-Connection,] WFMModuleThread:
Module class com.storagetek.diva.proxy.wfm.DIVAArchiveThread
stopped.
08/02 16:05:34.410 DEBUG [Wrapper-Connection,] WFMModuleThread:
Stopping module class
com.storagetek.diva.proxy.wfm.DIVAStatusThread...
08/02 16:05:34.411 DEBUG [Wrapper-Connection,] WFMModuleThread:
Module class com.storagetek.diva.proxy.wfm.DIVAStatusThread
stopped.
08/02 16:05:34.411 DEBUG [Wrapper-Connection,] WFMModuleThread:
Stopping module class
com.storagetek.diva.proxy.wfm.IncompleteLogThread...
08/02 16:05:34.411 DEBUG [Wrapper-Connection,] WFMModuleThread:
Module class com.storagetek.diva.proxy.wfm.IncompleteLogThread
stopped.
08/02 16:05:34.411 DEBUG [Wrapper-Connection,] WFMModuleThread:
Stopping module class
com.storagetek.diva.proxy.wfm.common.config.WFMConfigUpdater...
08/02 16:05:34.411 DEBUG [Wrapper-Connection,] WFMModuleThread:
Module class
```

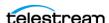

```
com.storagetek.diva.proxy.wfm.common.config.WFMConfigUpdater
stopped.
08/02 16:05:34.411 DEBUG [Wrapper-Connection,] WFMModuleThread:
Stopping module class
com.storagetek.diva.proxy.wfm.WFMStateSaverThread...
08/02 16:05:34.411 DEBUG [Wrapper-Connection,] WFMModuleThread:
Module class com.storagetek.diva.proxy.wfm.WFMStateSaverThread
stopped.
08/02 16:05:34.411 INFO [Wrapper-Connection,] Stop: All Watch
Folder Monitor modules stopped. WFM state will be saved.
08/02 16:05:34.414 INFO [Wrapper-Connection,] Stop: Watch Folder
Monitor stopped. WFM state was saved.
08/02 16:05:34.414 INFO [Wrapper-Connection,] Launcher: WFM
stopped.
08/02 16:05:34.415 INFO [Thread-9,] Stop: Stopping Watch Folder
Monitor...
08/02 16:05:34.415 DEBUG [Thread-9,] WFMModuleThread: Stopping
module class com.storagetek.diva.proxy.wfm.FileMonitorThread...
```

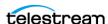

# **Full Watch Folder Monitor Configuration File** (wfm.conf.ini)

The following is an example of the full Watch Folder Monitor configuration file called wfm.conf.ini. This file must be configured and renamed to wfm.conf to use Watch Folder Monitor.

```
<?xml version="1.0" encoding="iso-8859-1"?>
<wfmConfiguration>
 <!-- DIVA Core address -->
 <CoreConnetion>
  <address host="host" port="9000" userName="user"
password="password" applicationName="WFM"/>
 </CoreConnetion>
 <!--
WARNING: This parameter should be written in one line and there
should not be any symbols or empty spaces at the beginning of the
Otherwise it will not be correctly parsed by starting script.
 <serviceName>CoreWFM</serviceName>
 <!-- File name of the File/Virtual Object Information Base dump --
->
 <foibStateFile>../../program/interlink/wfm/bin/foibState.dmp</
foibStateFile>
<!-- File name of the Delete File/Virtual Object Information Base
 <doibStateFile>../../program/interlink/wfm/bin/doibState.dmp/
doibStateFile>
 <!-- File reloading threshold in seconds. This interval will
specify how
   often File Monitor Module will reload state of Watch Folder
Monitor folders.
   It should be positive integer value.
 <fileReloadingThreshold>60</fileReloadingThreshold>
<!-- Time interval, in seconds. If file last modification time is
not changed after this interval it will be marked as "copied" and
archived. It should be positive integer value.
 <fileReadyThreshold>10</fileReadyThreshold>
 <!-- Directory delete threshold in seconds (for folders in DELETE
mode only). This interval will specify how often Watch Folder
Monitor File Monitor Module will reconnect to storage areas to
reload state of Watch Folder Monitor folders. If the directory is
empty, it will be deleted upon the second connection. It should be
positive integer value.
  -->
```

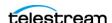

```
<dirDeleteThreshold>600</dirDeleteThreshold>
<!-- File delete threshold in seconds (for folders in DELETE mode
only). This interval will specify when file will be deleted from
Watch Folder Monitor folder after file copying to folder is
completed. The state of completion will be identified by the file
size. It should be positive integer value.
<fileDeleteThreshold>86400</fileDeleteThreshold>
<!-- Maximum number of concurrent archive operations that can be
performed by Watch Folder Monitor simultaneously. The rest Virtual
Objects will wait until some archive operations will be completed.
 -->
<maxArchiveOperations>5</maxArchiveOperations>
<!-- Maximum number of re-archive operations that can be performed
by Watch Folder Monitor if DIVA rejected at request initializing.
If this limit will be reached then the Virtual Object will be
marked as "incomplete".
<maxRejectCountInitializing>100</maxRejectCountInitializing>
<!-- Maximum number of re-archive operations that can be performed
by Watch Folder Monitor if DIVA rejected on the request processing.
If this limit will be reached then the Virtual Object will be
marked as "incomplete".
 <maxRejectCountProcessing>100</maxRejectCountProcessing>
<!-- Threshold before DIVA Archive Module re-request DIVA after
rejection. This parameter should be provided in seconds.
<repeatRequestDIVAThreshold>180</repeatRequestDIVAThreshold>
<!-- This parameter specify polling interval of request state for
DIVA Status Module. This value should be specified in seconds.
 <pollingIntervalOfRequestState>30</pollingIntervalOfRequestState>
<1--
______
    Default folder configurations.
    They may be overridden in folder-specific section
______
====
<defaultFolderConfig>
 <!-- There will be two types of directories: single and file set.
If folder should be single - "single" value should be specified, if
folder should be file set - "set" value should be specified.
```

WARNING. Usage of the "Single" mode in combination with the FTP server source is not recommended. If the network connection is

lost partial file may be stored in the archive system.

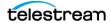

```
-->
  <type>single</type>
  <!-- Watch Folder Monitor folder work mode. Can be Archive or
Delete. -->
  <mode>Archive</mode>
  <!-- Default priority of the requests for the folder. Folder
priority can be in
the range [0..100]. The value 0 is the lowest priority and 100 the
highest.
   -->
  <priority>30</priority>
  <!-- Default value for Collection name. This value will be
provided to DIVA if it will not be overridden in folder-specific
configuration.
   -->
  <CollectionName>wfmCollection</CollectionName>
  <!-- If file is copied in "file set" folder and during
incompleteThreshold seconds it was not archived it will be marked
as "incomplete".
    -->
 <incompleteThreshold>86400</incompleteThreshold>
 <!-- Virtual Object Name Convert Rule. Only "simple" algorithm of
conversion is implemented. -->
  <objectNameConvertRule method="simple">Name.Ext
objectNameConvertRule>
  <!-- Option to configure extension for the meta data file for
each folder. -->
  <mdfExtension>mdf</mdfExtension>
  <!-- DIVA Original Server used in the archived request. -->
  <originalServer>Original Server
  <!-- DIVA Original Path used in the archived request. -->
  <originalPath>Original Path
 <!-- DIVA Source Destination name used in the archived request. -
<sourceDestinationDIVAName>SourceDestinationServer/
sourceDestinationDIVAName>
 <!-- This field defines location of the Watch Folder root on the
DIVA Source Destination. In case of dedicated source destination
(so root of S/D will point to the root of Watch Folder Monitor),
FPR of S/D may contain a path and this field may be left empty.
    -->
  <sourceDestinationDIVAPath>SourceDestinationPath/
sourceDestinationDIVAPath>
 <!-- Incomplete folder/file processing strategy. The value could
be None, Delete, Rename
  <incompleteProcessingStrategy>Rename/
incompleteProcessingStrategy>
```

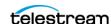

```
<!-- Defines threshold on number of files in the same directory.
If the number of files in the directory will be large then a
numberFilesArchiveWildcard, Watch Folder Monitor will send the
archive request to DIVA Core using the wildcard "*" for the whole
directory. The value is integer.
  <numberFilesToArchiveWildcard>10/numberFilesToArchiveWildcard>
 <!-- This parameter is applicable only to "single" Watch Folders.
Using this parameter one can specify the rule for which the Root
Path of the Archive Request will be generated.
      - platform is "WIN" | "SOL" | "CIFS" | "DETECT"
     The format of the value will be combination of directory
names, separators, keywords PARENTN, URL TO FILE, URL TO PARENTN.
Keywords that are supported:
     1) PARENTn - the directory name, where the definition is:
WFM FILE FULL PATH = WFM URL \ PARENT 1 ... \ PARENT 3 \ PARENT 2 \
PARENT 1 \ filename.ext
     2) URL TO PARENTm - the path from WFM URL to PARENTm.
     3) URL TO FILE - the path from WFM URL to file.
  <archiveFilePathTemplate platform="DETECT"</pre>
options="">URL TO FILE</archiveFilePathTemplate>
 <!-- This parameter is applicable only to "single" Watch Folders.
Using this parameter one can specify the rule for which the file
names of the Archive Request will be generated.
     - platform is "WIN" | "SOL" | "CIFS" | "DETECT"
     The format of the value will be combination of directory
names, separators, keywords PARENTN, URL TO FILE, filename.ext.
     Keywords that are supported:
     1) PARENTn - the directory name, where the definition is:
WFM FILE FULL PATH = WFM URL \ PARENTN ... \ PARENT 3 \ PARENT 2 \
PARENT 1 \ filename.ext
      2) URL TO FILE - the path from WFM URL to file.
      3) filename.ext - original file name.
      4) filename - file name without extension.
  <archiveFileNameTemplate platform="DETECT"</pre>
options="">filename.ext</archiveFileNameTemplate>
 <!-- This parameter specify if Watch Folder Monitor should Delete
Virtual Object before Archive Request or not for specific folder.
      This parameter can have value TRUE or FALSE.
      This is optional parameter. Default vale is FALSE.
  <deleteBeforeArchive>FALSE</deleteBeforeArchive>
 <!-- This parameter specify if Watch Folder Monitor should Delete
child and parent folders of MDF file.
      This parameter can have value TRUE or FALSE.
      This is optional parameter. Default vale is TRUE.
```

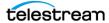

```
<deleteParentDirectoryAndContentDirectories>TRUE
deleteParentDirectoryAndContentDirectories>
</defaultFolderConfig>
< 1 --
_____
    Folders configurations.
______
____
 -->
<folders>
 <folderConfig>
  <!-- Folder URL. -->
  <url>ftp://diva:diva@localhost:21/dropfolder1</url>
  <!-- There will be two types of directories: single and file
set. If folder should be single - "single" value should be
specified, if folder should be file set - "set" value should be
specified.
    -->
  <type>single</type>
  <!-- Folder priority can be in the range [0..100]. The value 0
is the lowest priority and 100 the highest.
  <priority>30</priority>
  <!-- This parameter can have Primary or Secondary values.
Primary - configuration parameters specified in mdf are used in
archive request. Secondary - configuration parameters specified in
folder specific configuration are used in archive request.
Default valued, used when this tag is empty or missing - Primary.
  <mdfConfigPriority>Primary</mdfConfigPriority>
  <!-- Folder Collection name. This value will be provided to
DIVA. -->
  <CollectionName>Collection1</CollectionName>
  <!-- If file is copied in "file set" folder and during
incompleteThreshold seconds it was not archived it will be marked
as "incomplete".
  <incompleteThreshold>86400</incompleteThreshold>
  <!-- DIVA Source Destination name used in the archived request.
  <sourceDestinationDIVAName>FTP</sourceDestinationDIVAName>
  <!-- This parameter is applicable only to "single" Watch
Folders. Using this parameter one can specify the rule for which
the Root Path of the Archive Request will be generated.
     - platform is "WIN" | "SOL" | "CIFS" | "DETECT"
```

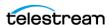

The format of the value will be combination of directory names, separators, keywords PARENTN, URL TO FILE, URL TO PARENTN. Keywords that are supported:

- 1) PARENTn the directory name, where the definition is: WFM FILE FULL PATH = WFM URL \ PARENT 1 ... \ PARENT 3 \ PARENT 2 \ PARENT 1 \ filename.ext
  - 2) URL TO PARENTM the path from WFM URL to PARENTM.
  - 3) URL TO FILE the path from WFM URL to file.

<archiveFilePathTemplate platform="DETECT"</pre> options="">URL TO FILE</archiveFilePathTemplate>

<!-- This parameter is applicable only to "single" Watch Folders. Using this parameter one can specify the rule for which the file names of the Archive Request will be generated.

```
- platform is "WIN" | "SOL" | "CIFS" | "DETECT"
```

The format of the value will be combination of directory names, separators, keywords PARENTN, URL TO FILE, filename.ext. Keywords that are supported:

- 1) PARENTn the directory name, where the definition is: WFM FILE FULL PATH = WFM URL \ PARENTN ... \ PARENT 3 \ PARENT 2 \ PARENT 1 \ filename.ext
  - 2) URL TO FILE the path from WFM URL to file.
  - 3) filename.ext original file name.
  - 4) filename file name without extension.

<archiveFileNameTemplate platform="DETECT"</pre> options="">filename.ext</archiveFileNameTemplate>

<!-- DIVA Media Name used in the archived request. --> <divaMediaName>Array1</divaMediaName>

<!-- To specify filters <fileFilter> tag is used in folder configuration. "type" attribute can be "exclude" or "include". In inclusion mode, no files will be archived if no filters are defined. Each filter will allow archiving files by the specific rule. File will be archived only if file will correspond to one or more masks. If file does not correspond to any mask, file will be skipped by Watch Folder Monitor (nor deleted neither archived).

In exclusion mode, all files will be archived if no filters are defined (the same way is working now). Each filter will restrict archiving files by the specific rule. File will NOT be archived if file will correspond to one or more masks. If file corresponds to any mask, file will be skipped by Watch Folder Monitor (nor deleted neither archived).

Filter can be defined as a pattern (mask which can have ? which means any symbol or \* which means any string) or as a Regex expression (please see details http://en.wikipedia.org/wiki/ Regular expression, http://www.regular-expressions.info).

<mask> specifying pattern for filter. <regexp> specifying regular expression for filter.

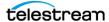

```
PLEASE NOTE: <fileFilter> parameter is optional for drop
folder configuration. If it is not specified Watch Folder Monitor
will archive any file without any restriction except standard
Watch Folder Monitor logic.
      PLEASE NOTE: Only one <fileFilter> can be specified per one
folder.
   <fileFilter type="include">
   <mask>*.*</mask>
   </fileFilter>
   <!-- This parameter specify if Watch Folder Monitor should
Delete Virtual Object before Archive Request or not for specific
 This parameter can have value TRUE or FALSE.
      This is optional parameter. Default vale is FALSE.
   <deleteBeforeArchive>TRUE</deleteBeforeArchive>
   <!-- This parameter specify if Watch Folder Monitor should
Delete child and parent folders of MDF file.
       This parameter can have value TRUE or FALSE.
      This is optional parameter. Default vale is TRUE.
     --> <deleteParentDirectoryAndContentDirectories>FALSE</
deleteParentDirectoryAndContentDirectories>
  </folderConfig>
  <folderConfig>
  <!-- Folder URL. -->
   <url>ftp://diva:diva@localhost:21/dropfolder2</url>
   <!-- There will be two types of directories: single and file
set. If folder should be single - "single" value should be
specified, if folder should be file set - "set" value should be
specified.
     -->
   <type>set</type>
   <!-- Folder priority can be in the range [0..100]. The value 0
is the lowest priority and 100 the highest.
   <priority>30</priority>
   <!-- Folder Collection name. This value will be provided to
DIVA. -->
   <CollectionName>Collection2</CollectionName>
   <!-- If file is copied in "file set" folder and during
incompleteThreshould seconds it was not archived it will be marked
as "incomplete".
   <incompleteThreshold>86400</incompleteThreshold>
  <!-- DIVA Source Destination name used in the archived request.
```

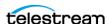

```
<sourceDestinationDIVAName>FTP</sourceDestinationDIVAName>
  <!-- This field defines location of the Watch Folder root on the
DIVA Source Destination. In case of dedicated source destination
(so root of S/D will point to the root of Watch Folder Monitor),
FPR of S/D may contain a path and this field may be left empty.
   <sourceDestinationDIVAPath>DROPFOLDER
sourceDestinationDIVAPath>
   <!-- DIVA Media Name used in the archived request. -->
   <divaMediaName>Array1</divaMediaName>
  <!-- DIVA Media Name Pattern used in the archived request. Using
this pattern GROUP will be obtained -->
   <divaMediaNamePattern>def/$GROUP/data</divaMediaNamePattern>
   <!-- This parameter should be used to enable recursive archive
mode of Watch Folder Monitor. In this mode Watch Folder Monitor
will check MDF file and if it contains asterisks as part of data
files path recursive archive will be used.
      This parameter can have value TRUE or FALSE.
      This is optional parameter. Default vale is FALSE.
   <recursiveArchive>TRUE</recursiveArchive>
  </folderConfig>
</folders>
<!--WARNING: This is not a comment. Do not modify the text below.
It is used by Tanuki Wrapper.
***
#Wrapper Properties
#****************
***
# Java Application
wrapper.java.command=%JAVA HOME%\bin\javaw.exe
# Java Main class. This class must implement the WrapperListener
interface
# or guarantee that the WrapperCore class is initialized. Helper
# classes are provided to do this for you. See the Integration
section
# of the documentation for details.
wrapper.java.mainclass=com.storagetek.diva.proxy.wfm.control.Tanuk
iLauncher
# Java Classpath (include wrapper.jar) Add class path elements as
# needed starting from 1
wrapper.java.classpath.1=../../Program/InterLink/lib/Interlink.jar
wrapper.java.classpath.2=./wrapper.jar
wrapper.java.classpath.3=../../Program/Common/lib/Common.jar
wrapper.java.classpath.4=../log4j/log4j.jar
wrapper.java.classpath.5=../JavaLib/xerces.jar
wrapper.java.classpath.6=../JavaLib/dtdparser115.jar
wrapper.java.classpath.7=../Apache/commons-io-1.3.2.jar
```

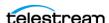

```
#wrapper.java.classpath.7=../libs/jhall.jar
#wrapper.java.classpath.8=../libs/junit.jar
#wrapper.java.classpath.9=../libs/ojdbc14.jar
# Java Library Path (location of Wrapper.DLL or libwrapper.so)
wrapper.java.library.path.1=.
# Java Additional Parameters
#wrapper.java.additional.1=
# Initial Java Heap Size (in MB)
wrapper.java.initmemory=64
# Maximum Java Heap Size (in MB)
wrapper.java.maxmemory=256
# Application parameters. Add parameters as needed starting from 1
#********************
# Wrapper Logging Properties
#*******************
# Format of output for the console. (See docs for formats)
wrapper.console.format=PM
# Log Level for console output. (See docs for log levels)
wrapper.console.loglevel=INFO
# Format of output for the log file. (See docs for formats)
wrapper.logfile.format=LPTM
# Log Level for log file output. (See docs for log levels)
wrapper.logfile.loglevel=INFO
# Maximum size that the log file will be allowed to grow to before
# the log is rolled. Size is specified in bytes. The default value
# of 0, disables log rolling. May abbreviate with the 'k' (kb) or
# 'm' (mb) suffix. For example: 10m = 10 megabytes.
wrapper.logfile.maxsize=10m
# Maximum number of rolled log files which will be allowed before
old
# files are deleted. The default value of 0 implies no limit.
wrapper.logfile.maxfiles=4
# Log Level for sys/event log output. (See docs for log levels)
wrapper.syslog.loglevel=NONE
#*****************
***
# Wrapper Windows Properties
# Title to use when running as a console
wrapper.console.title=DIVA Core WFM
```

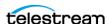

```
#*****************
***
# Wrapper Windows NT/2000/XP Service Properties
***
# WARNING - Do not modify any of these properties when an
application
# using this configuration file has been installed as a service.
# Please uninstall the service before modifying this section. The
# service can then be reinstalled.
# Time without CPU before JVM will issue warning and extend timeout
(in sec).
# Timeout will be extended by a few seconds at least once before
Wrapper shuts down.
#wrapper.cpu.timeout=30
# Number of seconds to allow between the time that the Wrapper
launches the JVM process and the time that the JVM side of the
Wrapper responds that the application has started.
wrapper.startup.timeout=60
# Number of seconds to allow between the wrapper pinging the JVM
and the response
wrapper.ping.timeout=60
# Number of seconds to allow between the time that the Wrapper asks
the JVM to shutdown and the time that the JVM side of the Wrapper
responds that it is stopping.
wrapper.shutdown.timeout=60
# Name of the service
wrapper.ntservice.name=wfm
# Display name of the service
wrapper.ntservice.displayname=DIVA Core WFM
# Description of the service
wrapper.ntservice.description=DIVA Core WFM allows to monitor FTP
and local directories and to archive incoming file to the DIVA
system
# Service dependencies. Add dependencies as needed starting from 1
wrapper.ntservice.dependency.1=
# Mode in which the service is installed. AUTO START or
DEMAND START
wrapper.ntservice.starttype=AUTO START
# Allow the service to interact with the desktop.
wrapper.ntservice.interactive=false
</wfmConfiguration>
```

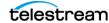

# Glossary

#### **CIFS**

The CIFS (Common Internet File System) is a Microsoft sharing protocol. Linux based Core Actors do not support UNC paths for CIFS Source and Destination Servers.

### **Complex Virtual Object**

A Virtual Object is defined as a Complex Virtual Object when it contains 1,000 (configurable) or more components. Complex Virtual Object handling may differ from non-complex Virtual Objects as identified throughout this document.

### Component

A file that is part of a DIVA Core Virtual Object.

### **Watch Folder Monitor**

The term Watch Folder Monitor is an acronym for the Watch Folder Monitor.

#### **Watch Folder**

A Watch Folder is a folder on a local disk, FTP server, or a CIFS shared folder designated for Single File mode, File Set mode, or both, storage that will be monitored by Watch Folder Monitor and from which files will be archived.

### **FOIB (File Object Information Base)**

The term FOIB is an acronym for File Object Information Base. FOIB is persistent storage used by Watch Folder Monitor to track its processing state.

#### MDF (Metadata File and .mdf)

The term MDF is an acronym for the Watch Folder Monitor Metadata File. The MDF is a file containing information about the files included in a File Set, and has the file extension .mdf.

### **Watch Folder Monitor Incomplete File**

Watch Folder Monitor Incomplete files are files that were put into the Watch Folder without the metadata file (for File Set folders), and files that cannot be archived after a specific number of attempts.

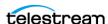